# **Indice**

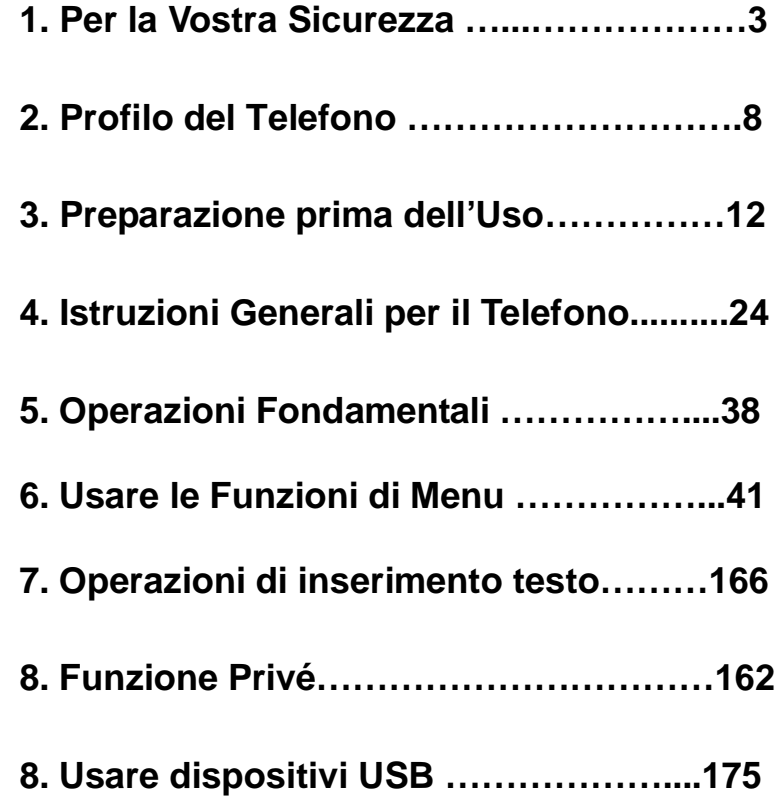

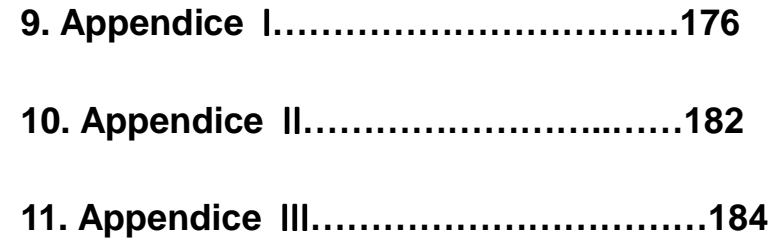

### **1. Per la Vostra Sicurezza**

Per la vostra sicurezza e un uso appropriato del telefono, siete pregati di memorizzare le seguenti linee di condotta:

- $\triangleright$  Non accendere il telefono cellulare in prossimità di impianti chimici, distributori di carburante o altre aree a rischio di esplosione.
- $\triangleright$  Durante la guida, utilizzate esclusivamente l'auricolare; non tralasciate di parcheggiare sempre l'auto al bordo della strada prima di iniziare una conversazione con l'apparecchio.
- Poiché l'uso del telefono cellulare può provocare interferenze per gli aeromobili, non utilizzare mai il telefono a bordo di un velivolo. Un tale uso del telefono è

pericoloso e illegale; spegnete sempre il telefono cellulare prima di salire a bordo.

- $\triangleright$  Prestate speciale attenzione all'uso del telefono in prossimità di pacemaker cardiaci, apparecchi acustici e altre attrezzature mediche, poiché il telefono può essere origine di interferenze.
- $\triangleright$  L'uso di accessori e parti non originali farà decadere la garanzia.
- $\triangleright$  Non smontare il telefono senza permesso. In caso di guasto, siete pregati di contattare il fornitore quanto prima.
- $\triangleright$  Non collegare il caricabatterie al telefono quando non vi è alcuna batteria inserita. Spegnete sempre il telefono prima di estrarre la batteria; in caso contrario, la memoria del telefono potrebbe subire dei danni.
- Quando il telefono è collegato al caricabatterie, verificate sempre che nel locale vi sia una buona ventilazione o un dissipatore di calore, e che l'apparecchio sia lontano da oggetti infiammabili o esplosivi.
- $\triangleright$  Per evitare il rischio di smagnetizzazione, tenete sempre il telefono a distanza da oggetti magnetici come CD, carte di credito, etc.
- Assicuratevi che il telefono non entri in contatto con qualsiasi tipo di liquido; nel caso di una simile evenienza, rimuovere la batteria e contattare immediatamente il fornitore.
- $\triangleright$  Non usate il telefono cellulare in situazioni ambientali con temperature troppo alte o troppo basse; non esponete mai

l'apparecchio ad una forte radiazione solare diretta o ad ambienti troppo umidi. La temperatura operativa corretta per il telefono e i suoi accessori è compresa tra 0℃ e 40℃. L'altitudine ove usare il telefono non dovrebbe superare i 2.000 metri.

- $\triangleright$  Non usare liquidi o panni inumiditi con detersivi energici per pulire il telefono.
- Questo telefono cellulare dispone di funzioni di ripresa audio, video e fotografica, che devono essere usate secondo le leggi e le normative vigenti.
- $\triangleright$  Tenere sempre il telefono lontano dalla portata dei bambini. Non lanciare o sottoporre ad urti il telefono, in quanto i circuiti interni e le strutture di precisione potrebbero subire danni.

 $\triangleright$  Non smaltire le batterie tra i rifiuti domestici ordinari.

Avvertenza: il produttore non assume alcuna responsabilità per qualsiasi inadempienza delle linee di condotta sopra stabilite o per ogni uso improprio del telefono cellulare.

Il produttore si riserva il diritto di modificare senza preavviso le informazioni contenute in questa guida.

Il contenuto di questo manuale potrebbe differire dal contenuto effettivamente mostrato nel telefono cellulare. In tale caso, il secondo prevale.

### **2. Profilo del Telefono**

Il telefono dispone di una tastiera standard e di uno schermo. Inoltre, dispone di un motore di vibrazione incorporato, di una porta di trasmissione comune per caricabatterie/dati e di una porta esterna per memory card (T-Flash card).

(qui sotto è mostrata la parte frontale del telefono)

### **Ricevitore**

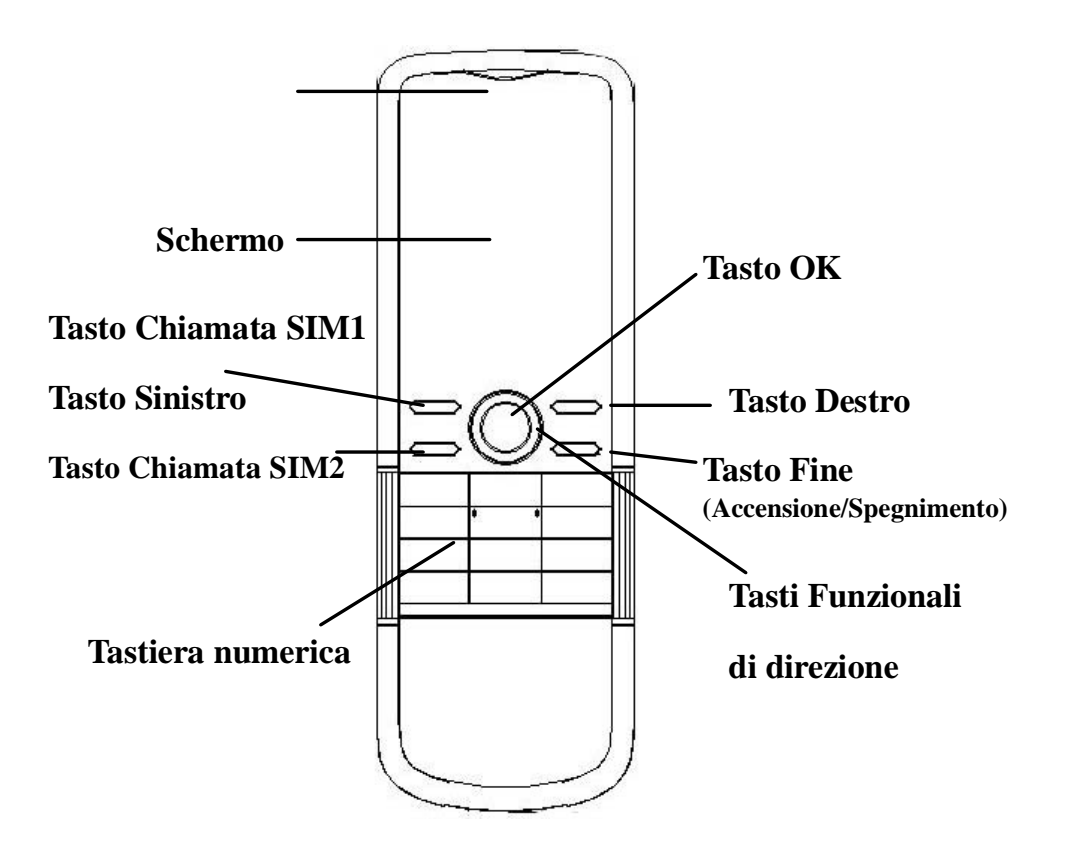

(qui sotto è mostrata la vista laterale del telefono)

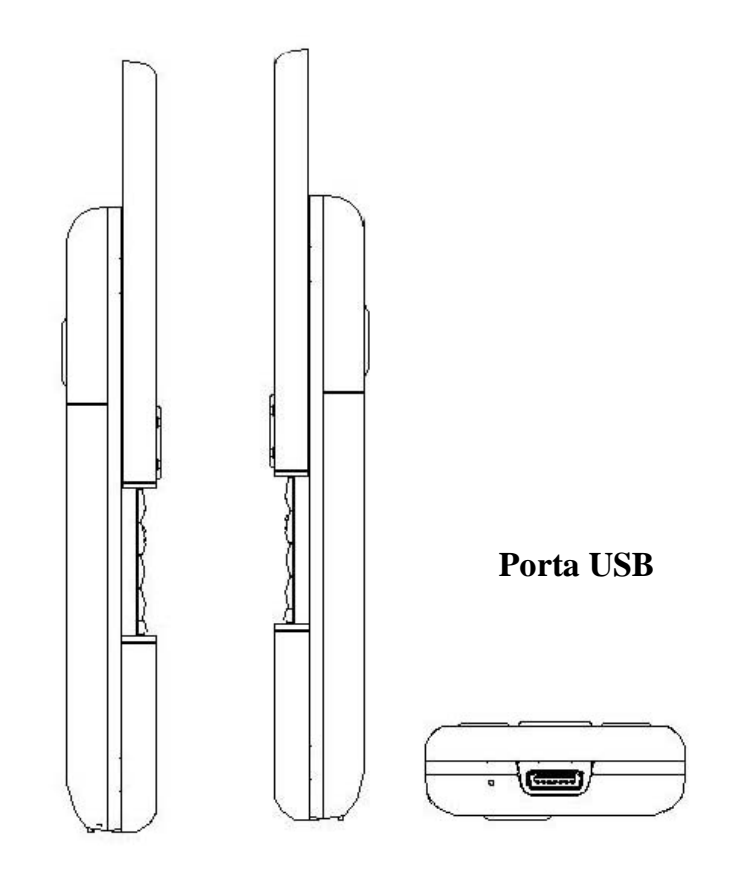

(qui sotto è mostrata la parte posteriore del telefono)

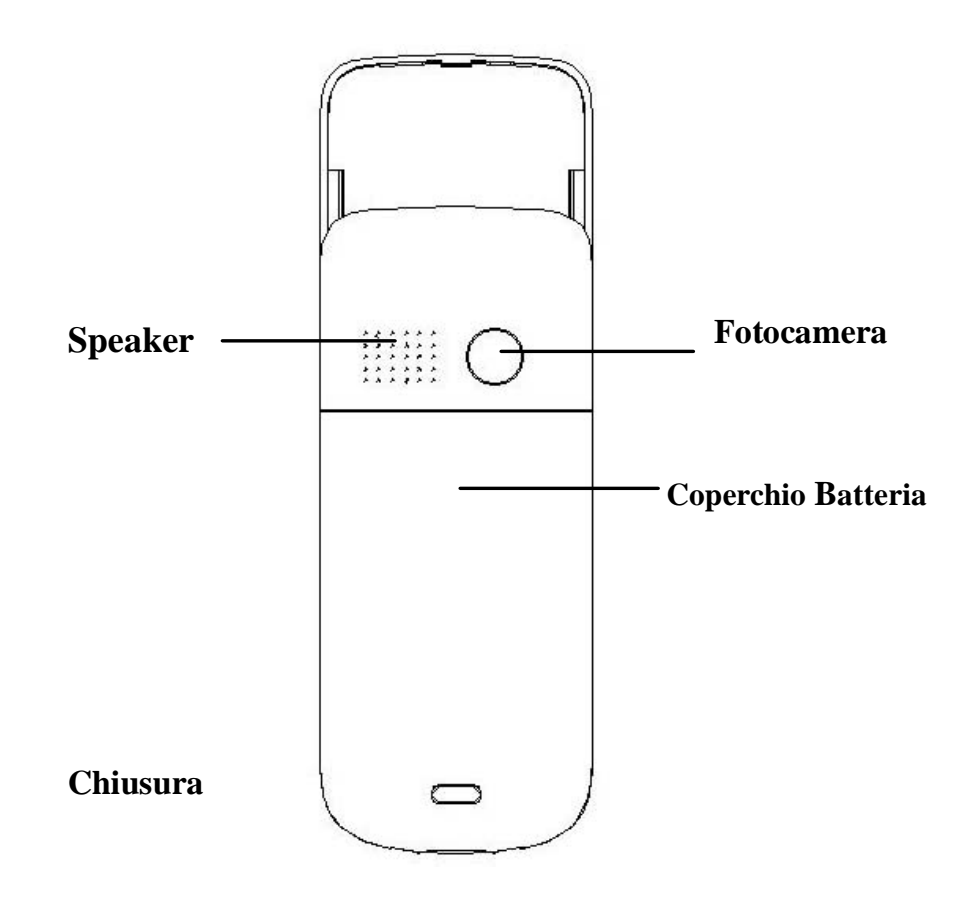

**3.Preparazione prima dell'Uso** 

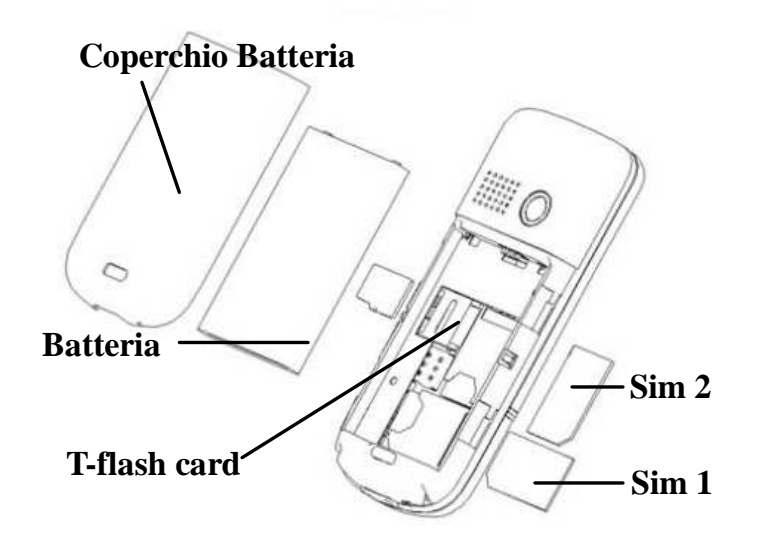

#### **Installare la SIM Card**

Poiché il telefono supporta due SIM cards, potete richiedere due differenti numeri telefonici, con due differenti operatori di rete e installare quindi le due rispettive SIM (Subscriber Identification Module) cards.

Con queste due SIM cards, potrete usare tutte le funzioni del vostro telefono cellulare. Le SIM cards salvano i parametri necessari per le comunicazioni e i dati personali, inclusi codice PIN (Personal Identification Number), rubrica, messaggi e altri servizi di sistema addizionali. Attenzione: non deformare o graffiare la SIM card ed evitare che entri in contatto con elettricità statica, polvere o umidità. In caso di, smarrimento siete pregati di contattare immediatamente il vostro operatore di rete.

Prima di installare la SIM card, spegnete il telefono. Sollevate quindi il coperchio del vano batteria sul retro del telefono.

Seguite il diagramma riportato sopra per installare la SIM card. Inserite la SIM card principale nello slot SIM1 e la SIM card secondaria nello slot SIM2.

Nota: se inserite una SIM card soltanto nello slot SIM1, allora funzionerà esclusivamente la SIM primaria; parimenti, se inserite una SIM card soltanto nello slot SIM 2, funzionerà esclusivamente la SIM secondaria. Quando entrambe le SIM cards sono inserite nei rispettivi slot, potrete scegliere liberamente la modalità operativa.

Nota: poiché la SIM card è un oggetto di piccole dimensioni, ricordate sempre di conservarla lontano dalla portata dei bambini!

#### **Installare la Memory card**

Poiché il telefono cellulare non dispone di sufficiente spazio per l'archiviazione, per l'uso di alcune funzioni è necessario installare una memory card (nello specifico, questo telefono usa una T-FLASH card.)

Installare la T-FLASH card: aprite il coperchio posteriore ed estraete la batteria; sbloccate la chiusura della T-Flash card e inserite la T-Flash card nel suo slot; ripristinate la chiusura e la batteria prima di riavviare il telefono.

Nota: poiché la T-FLASH card è un oggetto di piccole dimensioni, ricordate sempre di conservarla lontano dalla portata dei bambini!

#### **Installare la Batteria**

Il telefono deve utilizzare soltanto batterie e accessori originali. Quando la batteria rimane inutilizzata per un lungo periodo, è consigliabile estrarla e conservarla in modo adeguato.

Nota: installate la batteria seguendo il diagramma riportato sopra, in modo da evitare possibili danni ai contatti.

#### **Caricare la Batteria**

Una batteria nuova potrebbe raggiungere l'efficienza ottimale soltanto dopo essere stata sottoposta ad alcuni cicli completi di carica e ricarica.

Quando la batteria viene usata regolarmente, provvedete a caricarla al momento opportuno. Un eccessivo scaricamento può danneggiare la batteria.

Dopo che la batteria è stata ricaricata, togliete la connessione del caricabatterie con l'alimentazione elettrica e quindi la connessione con il telefono cellulare.

Durante la fase di ricarica, l'icona che indica la capacità della batteria lampeggerà sullo schermo da destra verso sinistra. A carica ultimata, l'icona mostrerà un numero di barre completo. Un leggero riscaldamento dell'apparecchio durante la fase di ricarica è

del tutto normale.

Attenzione: verificate sempre che il caricabatterie e gli altri accessori usati per la ricarica siano originali o riconosciuti dal produttore. L'uso di altri accessori potrebbe danneggiare il telefono ed essere causa di pericolo! Usate il caricabatterie e gli altri accessori esclusivamente al coperto e in luoghi asciutti.

### **Avviso sull'uso della batteria**

Le prestazioni della batteria sono influenzate da svariati fattori, tra i quali impostazioni della rete, intensità del segnale, intensità d'uso, temperatura, funzioni e impostazioni scelte ed usate, accessori impiegati, suonerie, dati o altre applicazioni.

Per prestazioni ottimali, siete pregati di osservare le seguenti regole:

 Una batteria nuova o una batteria rimasta a lungo inutilizzata necessitano di tempi di ricarica più lunghi. Il voltaggio standard per la batteria è 3.6V- 4.2V.

- $\triangleright$  Durante la ricarica, mantenete la batteria ad una temperatura prossima a quella ambientale.
- $\triangleright$  Con il passare del tempo, la batteria sarà gradualmente sottoposta ad usura e quindi necessiterà di tempi più lunghi per la ricarica. Tuttavia, se dopo una normale ricarica i tempi d'uso diminuiscono e quelli di ricarica aumentano, avete bisogno di acquistare un'altra batteria dal produttore originale o da esso autorizzato. Batterie di qualità inferiore possono danneggiare il telefono ed essere causa di pericolo!
- $\triangleright$  Se il telefono è stato usato intensamente con un basso livello di carica, potrebbe essere necessario un tempo più lungo prima che l'indicatore sia mostrato a schermo durante la fase di ricarica.

Nota: abbiate cura di smaltire le batterie

secondo le normative vigenti. Cercate di riciclare le batterie per quanto possibile. Non gettate le batterie tra i rifiuti ordinari.

Attenzione: non gettate le batterie nel fuoco, in quanto potrebbe esservi un rischio concreto di esplosione.

### **Attenzione**

La ricarica del telefono cellulare con mezzi impropri può provocare esplosioni. Fate sempre riferimento alle norme che regolano lo smaltimento delle batterie.

# **Codice PIN**

Codice PIN1**:** è il numero di identificazione personale usato per accedere alla SIM e in grado di impedire che altre persone usino la SIM1 senza permesso. Se il codice di protezione PIN1 è stato attivato nel telefono, all'accensione lo schermo mostrerà "Inserire PIN". Nel processo di inserimento del codice PIN1, verrà usato a schermo "\*" per rappresentare il contenuto dell'input. Potete ottenere il codice PIN1 nel momento in cui acquisite la SIM.

Codice PIN2**:** è il numero di identificazione personale usato per alcune funzioni speciali.

Codice PUK e Codice PUK2 (8 cifre): per modificare un codice PIN bloccato, avrete bisogno di usare il codice PUK (Personal Unblocking Key). Per modificare un codice PIN2 bloccato, avrete bisogno di usare il codice PUK2. S questi due codici non vi sono stati forniti insieme alle SIM cards, fatene richiesta presso il vostro operatore di rete.

Attenzione: se un codice PIN è inserito in modo errato per tre volte consecutive, la SIM card verrà bloccata. Siete pregati di contattare immediatamente il vostro operatore di rete per istruzioni. Non cercate di forzare il codice, poiché la SIM card potrebbe divenire inutilizzabile!

# **4. Istruzioni Generali per il Telefono**

### **Tasti di chiamata**

Sono i tasti utilizzati per effettuare una chiamata (dopo aver digitato un numero telefonico, o a partire da una voce della Rubrica) o per ricevere una chiamata in arrivo via SIM1 o via SIM2. Nello schermo di standby, premete uno di questi tasti per mostrare l'elenco delle chiamate più recenti (SIM1 e SIM2 supportano rispettivamente 20 voci, che includono chiamate ricevute, chiamate perse e chiamate effettuate).

# **Tasto Accensione/Spegnimento/Fine**

In modo chiamata, è utilizzato per terminare una chiamata; altrimenti, è usato per uscire dal menu corrente e tornare allo schermo di standby. Mantenete premuto per 4~5 secondi questo tasto per accendere o spegnere il telefono.

### **Tasto Sinistro/Destro**

Il tasto Destro e il tasto Sinistro (cioè il medesimo tasto Chiamata SIM1) hanno le funzioni indicate nella parte inferiore dello schermo del telefono, a seconda dell'interfaccia che si trova aperta in un dato momento.

### **Tasti Funzionali di direzione**

Il telefono dispone di quattro tasti direzionali, con funzioni di controllo per sinistra, destra, su e giù. In determinate interfacce, i medesimi tasti hanno funzioni speciali: per esempio, in modo chiamata, la pressione del tasto su/giù permette di regolare il volume. Similmente, ai quattro tasti direzionali possono essere attribuite funzioni di selezione rapida. L'uso dei tasti di selezione rapida può essere attivo solo in modo standby e la definizione delle loro funzioni può essere impostata con la seguente procedura: dal menu Impostazioni > Imp. Telefono > Selezione rapida, scegliete Modifica per selezionare da un elenco la funzione dedicata da attribuire a ciascun tasto

direzionale.

#### **Tastiera Standard**

Sulla tastiera, sono disponibili i tasti numerici 0-9, il tasto \* e il tasto # (12 tasti in tutto).

Premete questi tasti per inserire un numero telefonico, una password, lettere e simboli nei messaggi, etc., oppure per scegliere i menu.

Nota: in modo standby, mantenere premuto il tasto "1" per chiamare il servizio di segreteria telefonica. Il numero di tale servizio deve essere stato impostato precedentemente.

In modalità differenti o differenti menu funzionali, il tasto \* e il tasto # hanno funzioni differenti:

- $\bullet$  Mantenete premuto il tasto "#" per entrare o uscire dalla modalità silenziosa.
- $\blacklozenge$  Premete ripetutamente il tasto \* per inserire "P", "+" o "W" ; "P" e "W" sono usate per le estensioni di chiamata, mentre "+" è usato per le chiamate

internazionali.

 $\blacklozenge$  In modalità di riproduzione musicale, \* e # sono usati per regolare il volume.

**Suggerimento:** la differenza tra "W" e "P" consiste nel fatto che "P" invierà direttamente una DTMF (Dual Tone Multi Frequency) dopo 3 secondi di pausa mentre "W" aprirà una finestra, richiedendo all'utente se inviare una DTMF.

# **Tasto funzione radio FM**

- $\blacklozenge$  Tasto giù: in modo radio, premete il tasto per accendere/spegnere la radio.
- $\blacklozenge$  Tasto Ok: per attivare la registrazione dalla radio.
- $\blacklozenge$  Tasto su: per alternare ricerca canali e sintonia fine.
- $\blacklozenge$  Tasti Sinistro/Destro: in modo ricerca, premere il tasto sinistro/destro per la ricerca automatica dei canali in avanti e indietro, finché non viene trovato effettivamente un canale. In modo sintonia

fine, potete regolare la sintonia di 0.1MHz in avanti o indietro.

- $\blacklozenge$  Tasti numerici 1-9: se premuti brevemente, sintonizzano i canali corrispondenti salvati nella lista canali; se mantenuti premuti, salvano la frequenza correntemente sintonizzata nel canale corrispondente.
- $\blacklozenge$ Tasti \*, #: regolano il volume.

### **Blocco tastiera**

Nell'interfaccia di standby, se il telefono rimane inattivo per un certo tempo, la tastiera verrà automaticamente bloccata. Premete il tasto destro e quindi premete i tasti Ok oppure "\*" per sbloccare. Con la tastiera bloccata in caso di una chiamata in arrivo, premete il tasto di risposta per riceverla; al termine, la tastiera si bloccherà di nuovo automaticamente.

# **Icone in Modo Standby**

**AHIL** Segnale antenna Linea 1

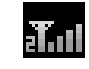

**Thu** Segnale antenna Linea 2

Allarme orario attivato

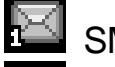

SMS da SIM 1

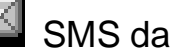

SMS da SIM 2

Suoneria; questa icona può variare in base alle differenti modalità di avviso ed essere

mostrata sotto forma di una delle 3 icone

seguenti:

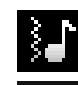

Suoneria dopo vibrazione

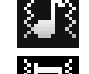

Vibrazione e suoneria

Vibrazione

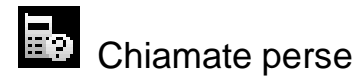

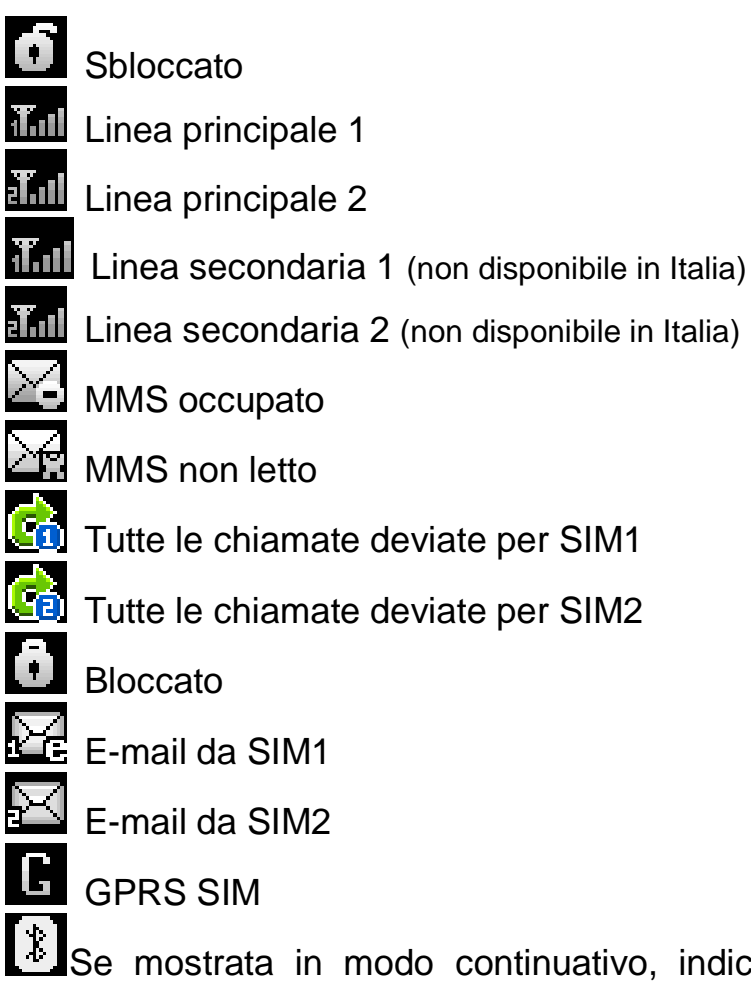

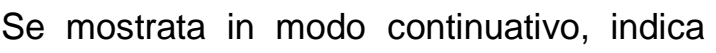

Tutte le chiamate deviate per SIM2

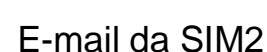

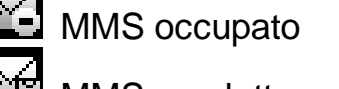

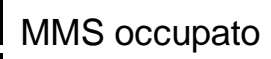

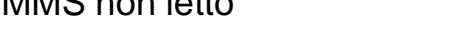

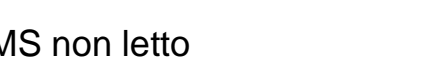

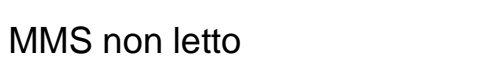

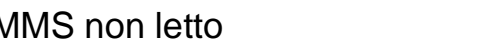

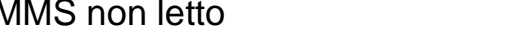

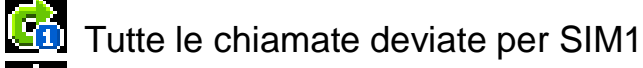

che la funzione Bluetooth è stata attivata; se lampeggiante indica che i dati sono in corso di trasmissione.

 Funzione Bluetooth attivata, ricerca dispositivi possibile

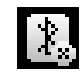

Bluetooth disconnesso

# **Lingua e Modalità di Inserimento**

Il telefono ha l'Italiano come lingua e modalità di inserimento predefinita. Per aree differenti, sono disponibili 4 lingue diverse e le corrispondenti modalità di inserimento.

# **Avviso di chiamata in arrivo**

Il telefono ha un motore di vibrazione e un cicalino incorporati e offre varie modalità di avviso per le chiamate in arrivo:

**CI** Suoneria

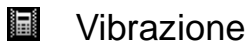

Suoneria dopo vibrazione

**W** Vibrazione e suoneria

# **Servizi**

I Servizi sono inclusi nel kit SIM. Il telefono è in grado di supportare la funzione Servizi, ma il menu dettagliato degli elementi disponibili dipende dalla SIM card e dalla rete. Se la rete mette a disposizione tale funzione e la vostra SIM card la supporta, il menu Servizi sarà automaticamente impostato tra quelli utilizzabili sul vostro telefono.

# **Gruppi di Chiamanti**

La funzione Gruppi di chiamanti include Amici, Famiglia, VIP, Affari e Altri. È possibile

impostare differenti suonerie e immagini per ciascun gruppo di chiamanti.

# **Effettuare Chiamate Nazionali**

- Il metodo più semplice per effettuare una chiamata nazionale è quello di inserire il numero telefonico (preceduto dal prefisso) per mezzo della tastiera numerica, e quindi premere il tasto di chiamata (SIM1 o SIM2). In caso di inserimento errato, premere il tasto Destro per cancellare. Durante l'invio della chiamata, lo schermo mostrerà un'animazione. Quando l'interlocutore sarà connesso, lo schermo mostrerà l'informazione corrispondente.
- **Premete il tasto Fine per porre termine** alla chiamata.

# **Effettuare Chiamate Internazionali**

■ Per effettuare una chiamata internazionale, mantenete premuto il tasto

"\*" finché non compare sullo schermo il simbolo del prefisso internazionale "+". Questo vi permetterà di effettuare una chiamata internazionale da qualsiasi paese anche senza conoscere il relativo prefisso.

- Dopo l'inserimento del prefisso, digitate l'indicativo della nazione da chiamare (39 per l'Italia) e il numero di telefono completo.
- Riepilogando, la digitazione di un numero internazionale è effettuata secondo lo schema: "+" > indicativo nazionale > numero telefonico completo > "Tasto chiamata".

### **Effettuare Chiamate verso una Estensione di Centralino**

 Alcuni numeri di estensione su linea fissa non possono essere direttamente raggiunti, perciò sarà necessario connettersi prima al centralino e poi passare al numero di estensione. Il telefono può comporre automaticamente il numero di estensione se inserite una "P" tra il numero del centralino e quello dell'estensione. Il metodo per inserire "P" è il seguente: tenete premuto (o premete brevemente per tre volte consecutive) il tasto "\*" : sul display sarà mostrato "P".

■ Riepilogando, la digitazione di un numero con estensione è effettuata secondo lo schema: numero telefonico > "P" > numero di estensione + "Tasto chiamata".

### **Chiamate di Emergenza**

Se vi trovate con il telefono in una zona con copertura di rete (potete verificarlo per mezzo della barra del segnale nell'angolo superiore sinistro dello schermo), potrete effettuare chiamate di emergenza. Se il vostro operatore di rete non fornisce un servizio di roaming in una

data area, lo schermo mostrerà "Emergenza". Ciò significa che potrete effettuare soltanto questo tipo di chiamate. Se vi trovate con il telefono in una zona con copertura di rete, potrete effettuare chiamate di emergenza anche senza una SIM card inserita.

\* In alcune areee, il servizio 112 (chiamata di emergenza) è fornito dall'operatore. In caso di difficoltà, consultate l'operatore di rete.

#### **IMEI**

 IMEI è l'acronimo di International Mobile Equipment Identity (Numero identificativo internazionale per dispositivi mobili)**.** Spegnete il telefono ed estraete la batteria: sarà visibile un'etichetta che riporta tale numero IMEI. Lo stesso numero è anche salvato all'interno del telefono cellulare: in modalità standby, digitate "\*#06#" per visualizzarlo.

### **Composizione IP**
Dal menu Registro chiamate > Impostazioni generali di chiamata > Composizione IP, impostate il corretto numero di accesso IP. Aprite l'Elenco contatti e selezionate il numero desiderato; premete quindi OK per aprire le Opzioni e scegliere Componi IP SIM1 o Componi IP SIM2.

Nota: consultate l'operatore di rete per quanto concerne l'attivazione della Composizione IP nelle chiamate locali.

# **5. Operazioni fondamentali Accensione**

Premete il tasto Accensione/Spegnimento per avviare il telefono. Dall'interfaccia di standby premere il tasto OK per accedere ai vari menu. Selezionare il menu Impostazioni e quindi Seleziona SIM per scegliere tra le seguenti opzioni: Apri dual SIM, Solo SIM1 aperta, Solo SIM2 aperta e Modalità volo. L'impostazione predefinita è Apri dual SIM.

Dopo l'inserimento della SIM card, il telefono controllerà automaticamente la disponibilità della SIM card, e quindi mostrerà sul display questa sequenza di informazioni:

1. "Inserire password telefono"—— se avete impostato una password.

2. "Inserire PIN" —— se avete impostato una password per la SIM card.

- 3. "Nessun servizio" indica che la registrazione non ha avuto successo e che quindi non è possibile effettuare chiamate.
- 4. "Solo chiamate di emergenza" indica che la registrazione è avvenuta su un'altra rete e che sono possibili solo le chiamate al 112.
- 5. "Ricerca" il telefono sta ricercando una rete appropriata.
- 6. "Nome operatore" indica che la registrazione della rete è avvenuta con successo.

Nota: se non conoscete il codice PIN, siete pregati di contattare l'operatore di rete.

La password del telefono predefinita è "1122".

#### **Spegnimento**

Per spegnere il telefono, premete il tasto Fine. Quando il telefono mostra l'animazione di chiusura, entrambe le SIM saranno disattivate. Non estraete la batteria per spegnere il telefono; la SIM card potrebbe rimanere danneggiata e alcuni dati potrebbero andare perduti.

#### **Effettuare una Chiamata**

 $\blacklozenge$  Con la tastiera numerica potete inserire i numeri telefonici (se commettete un errore di inserimento, potete cancellare i caratteri sbagliati premendo il tasto Destro). Premete quindi il tasto Chiamata per chiamare il numero inserito; in modalità dual SIM, potrete decidere di effettuare una chiamata tramite SIM1 o SIM2 con il tasto corrispondente. Per

terminare una chiamata, premete il tasto Fine; per annullare una chiamata prima della risposta, premete il tasto Destro o il tasto Fine. Quando il vostro interlocutore sarà connesso, potrete vedere il timer della chiamata sullo schermo.

- $\blacklozenge$  Effettuare una chiamata tramite rubrica: aprite il menu Rubrica e cercate il nome/ numero desiderato, quindi premete il tasto Chiamata per chiamarlo.
- $\blacklozenge$  Ricomporre un numero recentemente chiamato: dalla interfaccia di standby, premete il tasto Chiamata (SIM1 o SIM2) per visualizzare l'elenco degli ultimi 20 numeri chiamati tramite ciascuna delle due SIM cards. Scorrete l'elenco fino al numero desiderato e premete quindi il tasto Chiamata per richiamarlo.

### **Regolare il Volume del Ricevitore**

In conversazione, premete il tasto direzionale Su o Giù per regolare il volume del ricevitore.

#### **Rispondere a una Chiamata**

Quando c'è una chiamata in arrivo, sarete avvisati dalla suoneria, dalla vibrazione, dalla vibrazione insieme alla suoneria o dalla vibrazione seguita dalla suoneria, in base alle impostazioni che avete scelto per il vostro telefono.

Per ricevere una chiamata, premete il tasto di Chiamata.

Per rifiutare una chiamata, premete il tasto Fine.

Se la CLI (Call Line Identity) è aperta, vedrete comparire il numero del chiamante sullo schermo. Se tale numero è stato precedentemente salvato nella rubrica, verrà visualizzato sullo schermo anche il nome corrispondente al numero.

#### **Inviare un Segnale DTMF**

Se questa funzione è impostata, durante la conversazione premete il tasto numerico desiderato e i tasti "\* "e "#" per inviare segnali multifrequenza DTMF (Dual Tone Multi-Frequency) all'interlocutore. Se tale funzione è disattivata, la chiamata all'estensione non sarà possibile (vedi paragrafo successivo).

#### **Chiamata in Attesa**

Se avete richiesto la chiamata in attesa durante la conversazione, scegliete "Opzioni" per avere a disposizione i seguenti menu:

- $\Diamond$  Metti in attesa chiamata singola: pone in attesa la chiamata corrente, ma mantiene connessa la linea.
- $\Diamond$  Termina chiamata singola: termina la chiamata corrente.
- $\Diamond$  Nuova chiamata: apre l'interfaccia di chiamata per comporre un nuovo numero.
- $\Diamond$  Rubrica: apre l'elenco contatti della Rubrica.
- $\Diamond$  Messaggi: apre il menu SMS.
- $\Diamond$  Registra audio: offre la possibilità di registrare la conversazione in corso.
- $\Diamond$  Suono background: offre la possibilità di scegliere e di attivare una musica o un suono di background, in modo tale che entrambe le parti in conversazione possano ascoltarlo in sottofondo.
- $\Diamond$  Mute: attivando Mute, il microfono diverrà

inattivo. Spegnere per tornare alla normale conversazione.

 $\Diamond$  DTMF: potete impostare da qui l'invio di segnali DTMF.

Nota: alcuni elementi del menu necessitano del supporto della rete locale o possono comparire in casi speciali. Consultate l'operatore di rete per ulteriori dettagli.

## **Lettura rapida SMS**

Quando si ricevono nuovi SMS, lo schermo mostrerà un'icona che rappresenta gli SMS non letti. Scegliere "Leggi" per aprire e leggere il messaggio. Gli SMS non letti sulla SIM card 1 sono rappresentati da un'icona contrassegnata da "1", quelli sulla SIM card 2 da un'identica icona con il segno "2".

#### **Chiamate Perse**

In caso di una o più chiamate in arrivo rimaste senza risposta, lo schermo mostrerà un'icona che rappresenta le chiamate perse. Scegliere "Leggi" per aprire e verificare i numeri di provenienza delle chiamate perse.

#### **Connessione a Segreteria**

Il telefono vi permette di ricevere le chiamate in arrivo tramite la segreteria telefonica di ciascuna delle due SIM e di essere avvisati della presenza di un messaggio vocale (il numero della segreteria deve essere preimpostato).

Nota: il servizio di segreteria telefonica necessita del supporto della rete locale.

### **6.Usare le Funzioni di Menu**

## **6.1 Messaggi**

## **[SMS ]**

Entrambe le SIM cards del telefono possono inviare e ricevere SMS. Ogni SMS è inviato al centro SMS della rete e da qui smistato al destinatario finale (l'utente GSM). Se l'utente non accende il proprio telefono o se il telefono è impossibilitato a ricevere gli SMS (perché la memoria è piena, ad esempio), la rete salverà temporaneamente il messaggio. La durata dell'archiviazione dipende dalle impostazioni del mittente e dall'operatore di rete.

Questa funzione di invio e ricezione di messaggi di testo può comportare dei costi. Per maggiori informazioni, siete pregati di consultare il vostro operatore.

Quando la capacità SMS è esaurita, un'icona SMS lampeggerà nell'interfaccia di standby. La ricezione di SMS può essere influenzata dall'esaurimento dello spazio di archiviazione. Cancellate alcuni SMS per risolvere il problema.

Se il destinatario ha ricevuto un vostro SMS, sarete avvisati da un tono del telefono (se tale funzione di avviso è stata attivata).

Nota: Durante l'invio di SMS, il telefono può mostrare la notifica "Messaggio inviato". Ciò significa che lo SMS è stato inviato al Centro di ricezione SMS impostato nel telefono, ma non che il destinatario abbia effettivamente ricevuto il messaggio. Per ulteriori informazioni, siete pregati di consultare il vostro operatore.

#### **Creare un Messaggio**

Aprite il menu **SMS > Crea messaggio** per scrivere un messaggio di testo.

Ciascun SMS può contenere fino a un totale di 640 caratteri di testo. Premete il tasto "#" per commutare tra le varie modalità di inserimento; premete il tasto "\*" per selezionare un simbolo; premete il tasto Destro ("Cancella") per eliminare l'ultimo carattere inserito (una pressione più lunga del medesimo tasto cancellerà tutti i caratteri); premete il tasto Fine per tornare all'interfaccia di standby; premete i tasti direzionali Su / Giù per scegliere i caratteri o le parole. Premete il tasto "OK" per confermare.

Se il messaggio contiene più di 640

caratteri di testo, lo SMS verrà diviso in 2 o più parti. È possibile inserire immagini, animazioni, suonerie, etc all'interno di un SMS. Tuttavia, lo SMS non sarà ricevuto e mostrato se la rete e il telefono ricevente non lo supportano.

Per inviare un SMS, inserite direttamente un numero o scegliete un numero dalla rubrica. In modalità dual-SIM, potete scegliere se inviare SMS via SIM1 oppure via SIM2.

#### **Messaggi Ricevuti**

Nel menu Ricevuti potrete visualizzare gli SMS pervenuti su ciascuna delle due SIM. Aprendo un messaggio avrete a disposizione le seguenti opzioni.

- $\Diamond$  Rispondi: per rispondere allo SMS corrente.
- $\Diamond$  Elimina: per eliminare lo SMS corrente.
- $\Diamond$  Inoltra: per modificare lo SMS corrente o

rispedirlo dopo l'eventuale modifica.

- $\Diamond$  Copia in telefono: per copiare nel telefono il messaggio corrente.
- $\Diamond$  Sposta nel telefono: per spostare nel telefono il messaggio corrente.
- $\Diamond$  Elimina tutti: per eliminare tutti gli SMS ricevuti.
- $\Diamond$  Copia tutti: sono disponibili due opzioni, cioè copiare tutti i messaggi presenti nella cartella ricevuti della SIM card sul telefono, o viceversa.
- $\Diamond$  Sposta tutti: sono disponibili due opzioni, cioè spostare tutti i messaggi presenti nella cartella ricevuti della SIM card sul telefono, o viceversa.
- $\Diamond$  Usa numero: per estrarre il numero del mittente del messaggio, e quindi salvarlo o comporlo.
- $\diamond$  Usa URL: per collegarsi al sito web eventualmente contenuto nel messaggio ricevuto.
- $\Diamond$  Usa indirizzo Email: per estrarre l'indirizzo Email del mittente del messaggio, e quindi salvarlo nella Rubrica.
- $\Diamond$  Chat: per selezionare una chat room, e impostare il numero remoto della chat.

#### **Messaggi Inviati**

Inviando un SMS, se si è scelto "Salva e invia", lo SMS verrà salvato nella cartella Inviati. È possibile salvare direttamente lo SMS creato nella cartella Inviati; in tal caso il menu Inviati mostrerà "Nessun numero", vale a dire nessun numero di destinatario. Se l'invio di un SMS fallisce per una qualsiasi ragione, il messaggio sarà comunque salvato nella cartella Inviati. Dal menu Inviati, sono disponibili le opzioni: Invia da SIM1, Invia da SIM2, Modifica, Elimina, Copia in telefono, Sposta nel telefono, Elimina tutti, Copia tutti, Sposta tutti, Usa numero, Usa URL, Usa indirizzo email.

#### **Messaggi Indesiderati**

Se un SMS proviene da uno dei numeri inseriti nella Black List dei messaggi (cfr. 6.6 Impostazioni) verrà salvato nella cartella Indesiderati.

### **Operazione multipla**

È possibile da questo menu estendere alcune operazioni sugli SMS ricevuti e inviati a più messaggi contemporaneamente. Da questo menu si accede a un elenco di SMS ricevuti e inviati per ciascuna SIM, dove è possibile

selezionare i messaggi su cui intervenire. Le opzioni disponibili sono: Seleziona tutto, Deseleziona tutto, Seleziona tutto dalla SIM, Deseleziona tutto dalla SIM, Seleziona tutto dal telefono, Deseleziona tutto dal telefono, Copia selezionati, Elimina selezionati,

### **Messaggi Predefiniti**

Da questo menu potete accedere ad un elenco di frasi predefinite di uso comune, che permettono una composizione e una modifica più rapida degli SMS.

## **Impostazioni dei Messaggi**

È possibile fissare da questo menu alcuni parametri per quanto riguarda gli SMS via SIM1 e gli SMS via SIM2.

 $\Diamond$  Impostazioni profilo: per poter inviare

SMS, deve essere impostato il numero del centro SMS.

Note: il numero del centro SMS è fornito dall'operatore di rete.

- $\Diamond$  Impostazioni comuni
	- Rapporto di notifica: attivando questa opzione, la rete vi informerà se il destinatario ha ricevuto lo SMS e a che ora.
	- **Percorso di risposta: attivando** questa opzione, potete trasmettere il percorso di risposta al terminale di rete. Questa funzione necessita di supporto dal centro SMS.
- $\Diamond$  Stato memoria: potete verificare la capacità della SIM card o del telefono per quanto riguarda gli SMS.
- $\Diamond$  Memoria preferita: potete impostare la

posizione di archiviazione (SIM o telefono) da voi preferita per gli SMS.

#### **[MMS]**

Gli MMS sono messaggi multimediali che possono contenere testo, suono e immagini. Se la dimensione di un MMS supera il limite, il telefono non sarà in grado di ricevere il messaggio. Se un MMS contiene immagini, il telefono adatterà la loro dimensione così da poter mostrarle sullo schermo completamente.

L'effetto di visualizzazione degli MMS dipende dai dispositivi di ricezione.

Nota: non si possono usare messaggi con foto se l'operatore o il fornitore del servizio non supportano questa funzione. Non si possono ricevere e mostrare MMS se il telefono non dispone di funzioni compatibili con MMS o

e-mail.

## **Crea Messaggio**

Destinatario (A:)

- $\Diamond$  Aggiungi numero inserire in questo campo il numero del destinatario (inserendo da tastiera o da Rubrica).
- $\Diamond$  Allega e-mail -- inserire in questo campo l'e-mail del destinatario.

Copia (Cc:)

- $\Diamond$  Aggiungi numero inserire in questo campo il numero del destinatario (inserendo da tastiera o da Rubrica).
- $\Diamond$  Allega e-mail -- inserire in questo campo l'e-mail del destinatario.

Copia conoscenza nascosta (Bcc:)

 $\Diamond$  Aggiungi numero — inserire in questo campo il numero del destinatario (inserendo da tastiera o da Rubrica).

 $\Diamond$  Allega e-mail -- inserire in questo campo l'e-mail del destinatario.

Soggetto: inserire in questo campo il soggetto del messaggio

#### Modifica Contenuto

Dopo che il MMS è stato composto, premete il tasto OK per avere accesso alle seguenti opzioni:

- $\Diamond$  Fatto!: conclude la modifica del MMS corrente.
- $\Diamond$  Modalità scrittura: per scegliere la lingua e il metodo di inserimento preferito.
- $\Diamond$  Allega immagine: per inserire l'immagine desiderata.
- $\Diamond$  Aggiungi audio: per inserire l'audio

desiderato.

- $\Diamond$  Aggiungi video: per inserire il video desiderato.
- $\Diamond$  Inserire allegato: per inserire l'allegato desiderato.
- $\Diamond$  Aggiungi diapositiva prima: per aggiungere una nuova pagina al messaggio prima di quella corrente
- $\Diamond$  Aggiungi diapositiva dopo: per aggiungere una nuova pagina dopo quella corrente
- $\Diamond$  Inserire testo del segnalibro: per inserire un vostro segnalibro con l'indirizzo di una pagina web.
- $\Diamond$  Anteprima: per visualizzare in anteprima l'effetto finale del MMS.
- $\Diamond$  Intervallo Diapositive: per impostare il tempo di visualizzazione di ciascuna diapositiva del MMS corrente.

## **MMS Ricevuti**

Potete visualizzare qui gli MMS ricevuti ed effettuare le seguenti operazioni:

- $\Diamond$  Visualizza: per visualizzare gli MMS e salvare foto, audio ed allegati.
- $\Diamond$  Rispondi: per rispondere al mittente con un proprio MMS.
- $\Diamond$  Rispondi via SMS: per rispondere al mittente con un SMS
- $\Diamond$  Rispondi a tutti: se il MMS ricevuto è stato inviato dal mittente a più destinatari, con questa funzione, potete inviare un MMS di risposta a tutti quanti i destinatari.
- $\Diamond$  Inoltra: per inoltrare direttamente questo MMS ad altri destinatari.
- $\Diamond$  Elimina: per eliminare il MMS corrente.
- $\Diamond$  Elimina tutti: per eliminare tutti gli MMS dalla

cartella Ricevuti.

- $\Diamond$  Salva come modello: per conservare un MMS come modello per un uso futuro
- $\Diamond$  Proprietà: i dettagli del nuovo MMS ricevuto che includono soggetto, data e dimensione del file.
- $\Diamond$  Usa dettagli: per utilizzare il numero contenuto nel messaggio corrente.

### **MMS Inviati**

Potete visualizzare qui gli MMS inviati e salvati nella cartella Inviati o il cui invio non è riuscito. Sono disponibili le opzioni: Visualizza, Invia, Elimina, Elimina tutti, Salva come modello, Proprietà, Usa dettagli.

### **Bozze**

Gli MMS elaborati possono essere salvati

nella cartella Bozze prima di essere inviati. Sono disponibili le opzioni: Visualizza, Invia, Modifica, Elimina, Elimina tutti, Salva come modello, Proprietà, Usa dettagli.

#### **Modelli MMS Predefiniti**

Si puo scegliere tra Modelli Definiti dall'utente e 5 Modelli Predefiniti di MMS; sono disponibili le operazioni Visualizza, Crea messaggio, e Proprietà.

**Configurazioni MMS:** da questo menu è possibile configurare alcuni parametri per gli MMS.

## **Composizione**:

- $\Diamond$  Modalità Creazione -- "Limitata" oppure "Libera".
- $\Diamond$  Ridimensiona -- per ridurre la dimensione

dell'immagine inserita, scegliendo tra: 160x120, 320x240 e Disattiva.

- $\Diamond$  Tempo ottimale pagina: per scegliere il tempo di visualizzazione
- $\Diamond$  Firma automatica -- per attivare/disattivare questa funzione.
- $\Diamond$  Firma -- per modificare a piacimento il contenuto della firma automatica.

## **Invia**:

- $\Diamond$  Validità per impostare il periodo durante il quale conservare il messaggio presso il centro servizi ed inviarlo, scegliendo tra 1 ora, 6 ore, 12 ore, 1 giorno, 1 settimana e Massimo.
- $\Diamond$  Rapporto di consegna -- per attivare/disattivare questa funzione.
- $\Diamond$  Notifica di Lettura -- per attivare/disattivare questa funzione.
- $\Diamond$  Priorità per scegliere tra Media, Alta e Bassa.
- $\Diamond$  Intervallo Diapositive per stabilire l'intervallo temporale tra le diapositive con il quale un MMS viene visualizzato al destinatario. L'intervallo predefinito è di cinque secondi. L'intervallo massimo impostabile è di 60 secondi.
- $\Diamond$  Ora di recapito per scegliere tra Immediato, 1 ora dopo, 12 ore dopo, 24 ore dopo.

## **Recupera:**

- $\Diamond$  Rete locale -- per scegliere tra Immediato, Rifiutato e Posticipato.
- $\Diamond$  Roaming -- per scegliere tra Come locale, Posticipato e Rifiutato.
- $\Diamond$  Notifica di lettura per scegliere tra Su richiesta, Invia, Non inviare mai.

 $\Diamond$  Rapporto di notifica -- per scegliere tra Attiva e Disattiva.

## **Filtro:**

- $\Diamond$  Anonimo -- per scegliere tra Permetti e Rifiuta.
- $\Diamond$  Pubblicità per scegliere tra Permetti e Rifiuta.

## **Profilo Server:**

in modalità dual-SIM, è possibile scegliere impostazioni separate per SIM1 e SIM2. Dopo aver scelto l'account è possibile scegliere tra le seguenti impostazioni:

- $\Diamond$  Attiva account e Visualizza account (per I profili preimpostati)
- $\Diamond$  Modifica account (in caso di nuovo account da aggiungere)
	- ◆ Nome account per assegnare il nome al nuovo account.
- $\blacklozenge$  Indirizzo MMSC – per impostare l'indirizzo del server MMS (http://....... )。
- ◆ Account dati per impostare l'account dati GSM o GPRS.
- ◆ Tipo connessione -- per impostare WAP oppure HTTP.
- Nome utente per modificare il nome utente.
- $\blacklozenge$  Password -- per impostare la password.

### **Stato memoria:**

per visualizzare il tasso di utilizzazione del telefono, con lo spazio correntemente utilizzato e lo spazio libero.

## **[Chat]**

Scegliere Chat per accedere alla Chat Room 1 o alla Chat Room 2, e visualizzare le informazioni sulla Chat Room stessa oppure avviare una nuova sessione.

# **[E-Mail]**

Prima di iniziare ad usare l'e-mail, dovete effettuare la necessaria configurazione nel menu "Account e-mail". Nel menu E-mail trovate anche le seguenti impostazioni:

- $\triangleright$  Invia e ricevi: per inviare/ricevere e-mail dalla casella specificata.
- $\triangleright$  Scrivi messaggio di posta elettronica: per scrivere i vostri messaggi e-mails.
- $\triangleright$  Ricevuti: per vedere le e-mails ricevute.
- $\triangleright$  Inviati: per vedere le e-mails inviate.
- $\triangleright$  Inviato: per vedere la copia di backup delle e-mails inviate.
- Bozze: per vedere le bozze dei messaggi da inviare.
- $\triangleright$  Elimina tutte le cartelle: per eliminare le e-mails in tutte le cartelle: Ricevuti, Inviati, Backup di e-mail inviate e Bozze.
- Elimina e-mail contrassegnate: per eliminare i messaggi selezionati.
- $\triangleright$  Account e-mail: per creare un nuovo account o sceglierne uno già esistente.
- $\triangleright$  Predefiniti: per utilizzare alcune frasi di uso comune preimpostate, utili per composizioni rapide di messaggi.

**Account e-mail**: una volta creato un account

e-mail, saranno disponibili le seguenti opzioni:

- Attiva: per attivare i parametri impostati.
- Modifica: per visualizzare e modificare i parametri dell'account selezionato.
	- $\Diamond$  Impostazioni account: per impostare

i parametri di base per la trasmissione, che includono Nome Account, Account Dati, Protocollo, Verifica intervallo, Dimensione max. per il download, Quantità max. per il download, Rispondi all'indirizzo.

- $\Leftrightarrow$  Server in uscita: per impostare I parametri del server per le e-mails in uscita, che includono Porta in uscita, e Autenticazione (attiva / disattiva).
- $\diamond$  Server in entrata: per impostare I parametri del server per le e-mails in arrivo, che includono Porta in

entrata, Opzioni di download, Copia sul server (attiva/disattiva), Eliminazione e-mail dal server.

- $\diamond$  Firma: per attivare/disattivare la firma automatica, modificarla o abbinarvi un'immagine.
- Nuovo account: per aggiungere un nuovo account all'elenco.
- **Per eliminare l'account selezionato.**

### **[Segreteria]**

Si tratta di un servizio di rete, che non può essere usato finché non ne fate richiesta presso il vostro operatore. Siete pregati di consultare l'operatore per ulteriori dettagli e per ottenere il

numero della Segreteria telefonica per ciascuna delle due SIM. Sono disponibili le opzioni:

- Chiama messaggi vocali: per comporre il numero della segreteria di ciascuna SIM salvato nell'elenco.
- $\triangleright$  Modifica: per modificare il nome ed il numero della segreteria. Premere il tasto OK per salvare.

Suggerimento: dall'interfaccia di standby, dopo aver impostato il numero, premete il tasto "1" per chiamare la segreteria. In modalità dual-SIM, potete scegliere di chiamare la segreteria via SIM1 oppure via SIM2.

## **[Messaggi Broadcast]**

Il servizio cell broadcast è una modalità di comunicazione unidirezionale e generalizzata per mezzo di brevi messaggi di testo come previsioni meteo, situazione del traffico, etc. che
l'operatore invia agli utenti GSM nell'ambito di una certa area. In modalità dual-SIM, potete impostare separatamente SIM1 e SIM2 per la ricezione di questi messaggi.

- Modo ricezione:potete Attivare/Disattivare questa funzione.
- $\triangleright$  Leggi messaggi: aprire questa funzione per leggere le informazioni ricevute.
- > Lingue: per determinare la lingua per l'informazione ricevuta.
- $\triangleright$  Impostazioni canale: per selezionare, aggiungere, modificare ed eliminare il numero del canale di trasmissione.

### **6.2 Rubrica**

Il telefono è fornito di una rubrica nello stile di un raccoglitore di biglietti da visita. L'informazione di ciascun contatto salvato nel telefono include tre numeri telefonici (cellulare, casa e ufficio), nome dell'azienda, indirizzo e-mail, fax, data compleanno, immagine, suoneria, gruppo di chiamanti (cinque categorie: famiglia, amici, VIPs, colleghi e altri). Ciascun contatto salvato nella SIM1 e nella SIM2 può includere soltanto nome e numero. Il cellulare supporta 1000 numeri.

#### **[Ricerca rapida]**

Inserite la lettera iniziale del nome desiderato nella posizione dove lampeggia il cursore per avviare la ricerca tra i contatti salvati, (p.e. cercando "Rossi", scrivete "r" nell'area di inserimento, e vi sarà mostrato un elenco di tutti i contatti la cui iniziale è appunto "r").

## **[Cerca contatto]**

Inserite il nome da ricercare, scegliete "Seleziona", e vi sarà mostrata immediatamente l'informazione corrispondente.

#### **[Aggiungi Nuovo Contatto]**

Potete salvare i numeri telefonici nelle SIM cards o nel telefono. Sulla SIM card, il contatto avrà soltanto nome e numero telefonico. Sul telefono, i dettagli del contatto possono includere Nome, Numero Cellulare, Numero Casa, Nome Azienda, Indirizzo e-mail, Numero Ufficio, Numero Fax, Data Compleanno, Immagine Associata, Suoneria Associata e Gruppo Chiamanti.

Suggerimento: se un contatto viene impostato allo stesso tempo con immagine, suoneria e gruppo chiamanti, quest'ultima funzione rimarrà

inattiva.

### **[Seleziona molteplici]**

Attraverso questa funzione è possibile selezionare molteplici contatti da SIM1, da SIM2 o da Telefono per effettuare operazioni di copia o spostamento da ciascuna delle due SIM verso il telefono e viceversa, oppure dall'una all'altra SIM, o ancora per eliminare blocchi di contatti da SIM1, da SIM2 o da Telefono.

### **[Gruppi di chiamanti]**

Potete impostare suoneria, immagine ed elenco dei membri per cinque gruppi di chiamanti diversi. Un membro di un gruppo di chiamanti può essere scelto soltanto tra i numeri salvati nel telefono.

# **[Numeri utili]**

Potete impostare qui i vostri numeri SIM1 e SIM2 separamente, e comporre i numeri di servizio e di emergenza (questi ultimi due necessitano del supporto della SIM card; consultate l'operatore di rete per dettagli).

# **[Impostazioni Rubrica]**

- $\Diamond$  Stato memoria: potete visualizzare qui lo stato di uso corrente della memoria nella rubrica, per SIM1, SIM2 e Telefono. Il formato di visualizzazione è "Usato/Totale".
- $\Diamond$  Memoria preferita: potete stabilire il percorso di archiviazione per il numero corrente.
- $\Diamond$  Campi: potete stabilire qui le voci che debbono essere mostrate nella Rubrica e nell'interfaccia Aggiungi Nuovo Contatto.
- $\Diamond$  Biglietto da visita: potete eleborare ed inviare il vostro biglietto da visita (vCard).
- $\Diamond$  Versione Vcard: potete scegliere tra due diversi formati di biglietto, vCard 2.1 e vCard 3.0
- $\Diamond$  Notifica Compleanni: questa funzione vi avviserà della ricorrenza di un compleanno per un contatto salvato in rubrica. Potete impostare l'ora in cui desiderate ricevere l'avviso.

## **[Immagine chiamante]**

Potete impostare qui l'immagine da usare per il chiamante.

## **[Suoneria contatto]**

Potete impostare qui la suoneria da impiegare per il contatto.

### **6.3 Registro chiamate**

In modalità dual-SIM, è possibile esplorare separatamente il registro chiamate della SIM1 e quello della SIM2. In modalità mono-SIM, potrete visualizzare il registro chiamate della SIM card disponibile.

La funzione Registro Chiamate consente di visualizzare le chiamate perse, effettuate e ricevute, di eliminare la cronologia, di visualizzare tempi e costi delle chiamate, il contatore degli SMS e il contatore GPRS.

Per quanto concerne le chiamate perse, effettuate e ricevute, potrete eliminarle dall'elenco, visualizzare data e ora della chiamata, salvare o modificare il numero telefonico nella Rubrica, chiamare il numero direttamente o inviare a quest'ultimo un SMS oppure un MMS.

Nota: SIM1 e SIM2 contengono ciascuna

rispettivamente 40 voci del registro (tra chiamate perse, effettuate e ricevute).

### **Tempo chiamata**

- $\Diamond$  Tempo dell'ultima chiamata: da qui è possibile visualizzare la durata dell'ultima chiamata.
- $\Diamond$  Chiamate effettuate: potete visualizzare qui la durata totale delle chiamate effettuate.
- $\Diamond$  Chiamate Ricevute: potete visualizzare qui la durata totale delle chiamate ricevute.
- $\Diamond$  Azzera tutto: con questa funzione, è possibile cancellare tutti i registri delle chiamate.

Nota: la durata effettiva di una chiamata e il conteggio tempi/costi ai fini della fatturazione da parte dell'operatore possono non corrispondere: ciò dipende dalle funzioni di rete, da eventuali arrotondamenti, da tasse, etc.

### **Costo Chiamata**

Questa funzione necessita del supporto da parte dell'operatore.

- $\Diamond$  Costo ultima chiamata: con questa funzione è possibile visualizzare il costo dell'ultima chiamata.
- $\Diamond$  Costo totale: per visualizzare il costo complessivo di tutte le chiamate.
- $\Diamond$  Azzera contatore: per azzerare tutti i registri concernenti i costi delle chiamate.
- $\diamond$  Costo massimo: con questa funzione è possibile limitare i costi nella valuta o nell'unità di tariffazione specificate. È necessario inserire il codice PIN2 per impostare il costo della chiamata.
- $\Diamond$  Prezzo per unità: questa funzione richiede il

supporto di rete. Per ulteriori dettagli, siete pregati di consultare l'operatore.

## **Contatore SMS**

Attraverso questa funzione è possibile controllare il numero di messaggi inviati e ricevuti.

## **Contatore GPRS**

- $\Diamond$  Ultimo inviato: per visualizzare il traffico di invio dell'ultimo collegamento.
- $\Diamond$  Ultima ricezione: per visualizzare il traffico di ricezione dell'ultimo collegamento.
- $\Diamond$  Tutti gli inviati: per visualizzare il traffico di invio di tutti i collegamenti.
- $\Diamond$  Tutti i ricevuti: per visualizzare il traffico di ricezione di tutti i collegamenti.

 $\Diamond$  Azzera contatore: per azzerare tutto il traffico di tutti i collegamenti.

# **Impostazioni Generali di Chiamata Impostazioni di chiamata SIM1 e SIM2**

- $\triangleright$  ID chiamante: dispone delle opzioni Impostato da rete, Nascondi ID e Invia ID.
	- $\blacklozenge$  Impostato da rete: durante una conversazione, potete inviare il vostro ID chiamante nella forma predefinita dal sistema.
	- $\blacklozenge$  Nascondi ID: durante una conversazione, il vostro ID chiamante non sarà inviato. Se il sistema non supporta tale funzione, la chiamata potrebbe non riuscire.
	- $\blacklozenge$  Invia ID: durante una conversazione, potete inviare il vostro ID chiamante

al sistema.

Nota: questa funzione necessita del supporto di rete.

- Avviso di chiamata: è possibile Attivare/Disattivare questa funzione. La chiamata in attesa e la chiamata multipla non possono essere attivate a meno che non sia stata attivata anche questa funzione. È necessario il supporto di rete.
- Deviazione di chiamata: si tratta di una funzione di rete, che non può essere usata senza prima farne richiesta all'operatore. Con questa funzione, diventa possibile deviare verso un altro numero tutte le chiamate che rispondono a determinati criteri.

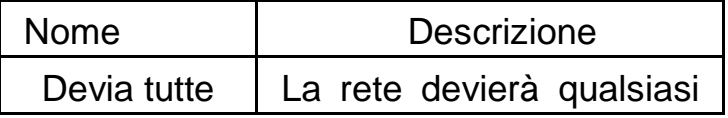

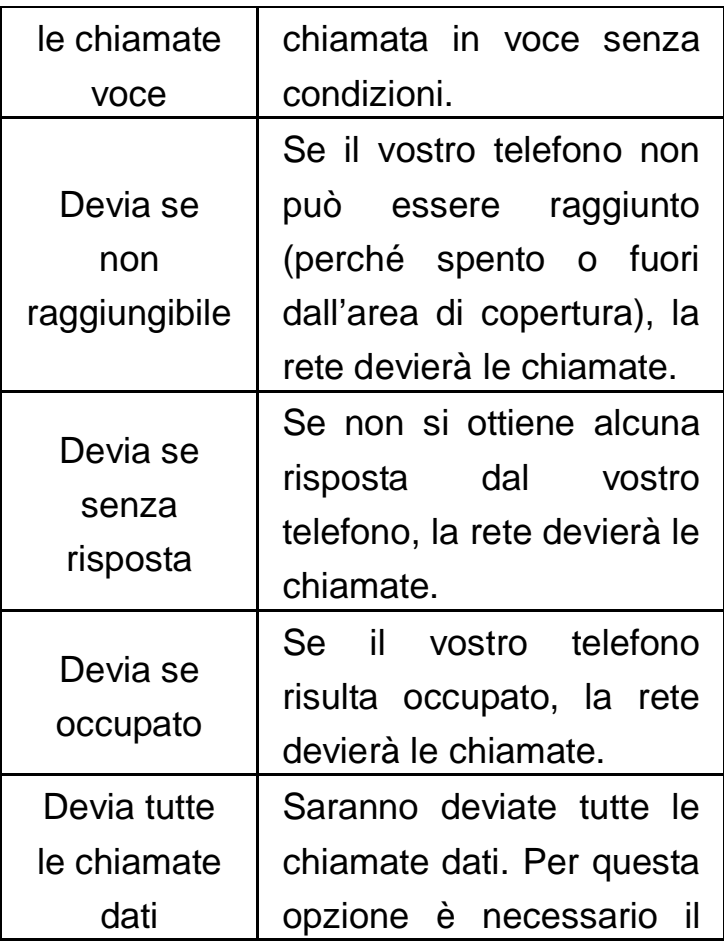

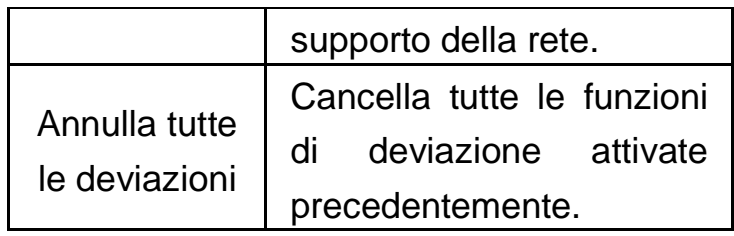

- $\triangleright$  Blocco chiamate
	- Chiamate in uscita:
		- 1. Tutte le chiamate: verrà bloccata qualsiasi chiamata in uscita.
		- 2. Chiamate internazionali: verrà bloccata qualsiasi chiamata internazionale in uscita.
		- 3. Chiamate internazionali escluso proprio paese: quando vi trovate all'estero, verranno bloccate le chiamate internazionali tranne quelle per il paese in cui vi trovate e per il vostro stesso paese.

Chiamate in entrata:

- 1. Tutte le chiamate: verrà bloccata qualsiasi chiamata in entrata.
- 2. In Roaming: verrà bloccata qualsiasi chiamata in entrata tranne quelle dell'area locale.
- Annulla tutto: verrà cancellata qualsiasi impostazione di blocco e tornerete a effettuare/ricevere le chiamate nel modo consueto.
- Cambia Password di blocco: potete richiedere alla rete di modificare la password per il blocco delle chiamate.
- Cambio linea: per passare da Linea 1 a Linea 2 e viceversa (questa funzione non è al momento disponibile per l'Italia).
- Gruppo chiuso di utenti: per questa funzione è necessario il supporto di rete.

Siete pregati di consultare il vostro operatore per ulteriori dettagli.

**Firewall Chiamate:** questa funzione è utile per limitare alcune chiamate in arrivo. Se la modalità Black List è attivata, le chiamate provenienti dai contatti salvati nella Black List saranno ignorate. Se la modalità White List è attivata, solo le chiamate provenienti dai contatti salvati in questo elenco saranno accettate. Se la funzione Firewall è disattivata, sarà possibile ricevere normalmente tutte le chiamate in arrivo.

- **Impostazioni:** potete scegliere di Attivare/Disattivare Black List, White List o disattivare la funzione Firewall.
- Black List: da qui è possibile visualizzare i numeri attualmente salvati nella Black List, aggiungere

alla lista un numero da tastiera o da Rubrica, eliminare uno o più numeri dalla lista.

■ White List: da qui è possibile utilizzare le medesime funzioni disponibili per la Black List.

**Richiamata automatica:** questa funzione può essere Attivata o Disattivata. Se attivata, dopo il primo tentativo fallito di chiamata, saranno eseguiti fino a 10 tentativi automatici di richiamare lo stesso numero.

**Selezione Rapida:** questa funzione può essere Attivata o Disattivata. Se attivata, diviene possibile associare un numero telefonico a ciascun tasto numerico (da 2 a 9) per la selezione rapida del numero stesso. Digitando il tasto numerico corrispondente dalla interfaccia di standby verrà composto il numero associato al tasto.

#### **Suono in Background:**

Seleziona alla chiamata: questa funzione può essere Attivata o Disattivata. Se attivata, duranta la chiamata vi sarà una musica o un suono in sottofondo.

Imposta riproduzione: da qui è possibile impostare il volume del suono e la modalità di riproduzione: continua, singola, a intervalli. Nell'ultimo caso è possibile stabilire anche la frequenza degli intervalli.

Effetti: sono disponibili 10 diversi suoni di sottofondo predefiniti (motocicletta, passi sul marciapiede, etc.). È inoltre possibile aggiungere fino a 10 propri files sonori e musicali.

**Altre Impostazioni:** sono disponibili tre ulteriori funzioni.

- Visualizzazione tempo di chiamata: la funzione può essere Attivata o Disattivata. Se attivata, verrà mostrata la durata della chiamata nel corso della conversazione.
- Avviso di durata: la funzione può essere Attivata o Disattivata. Se attivata, potrete udire un tono di avviso singolo o periodico (potrete specificare liberamente dopo quanto tempo) durante la conversazione, in modo tale da essere informati sul tempo trascorso.
- ■Termina veloce automaticamente: la funzione può essere Attivata o

Disattivata. Se attivata, dopo che sarà trascorso il tempo da voi stabilito, il telefono terminerà automaticamente la chiamata.

Nota: alcune impostazioni necessitano del supporto di rete. Per esempio, il blocco chiamate non può essere usato se non è consentito dalla rete locale e dalla SIM card.

#### **6.4 Multimedia**

#### **[Fotocamera]**

Con questa funzione, potete usare la fotocamera incorporata per scattare foto. L'obiettivo della fotocamera è collocato nella parte posteriore dell'apparecchio e lo schermo funge da mirino. Tutte le foto sono salvate in formato JPG. Se le immagini vengono scaricate dal telefono sul PC, potrebbe essere necessario qualche software per visualizzarle.

Se lo spazio di archiviazione del telefono è insufficiente per salvare le foto scattate, è necessario eliminare alcune vecchie foto o files di altro tipo nel menu "Documenti" per liberare spazio.

Descrizione delle Opzioni della Fortocamera:

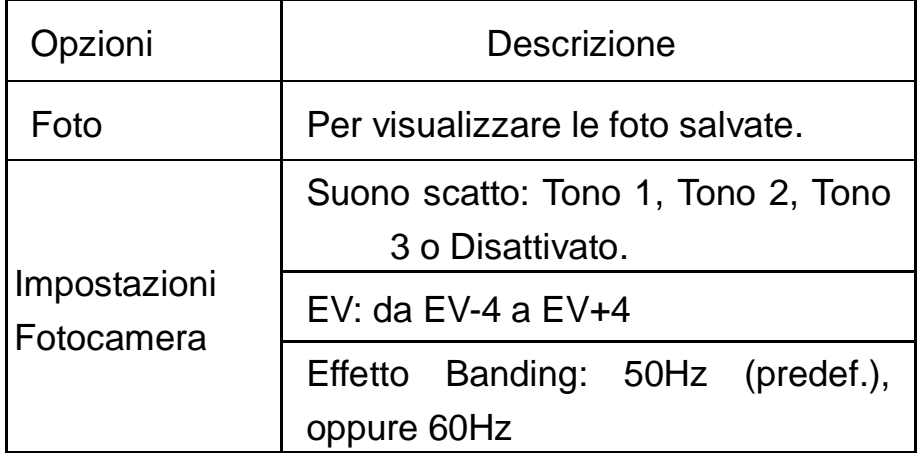

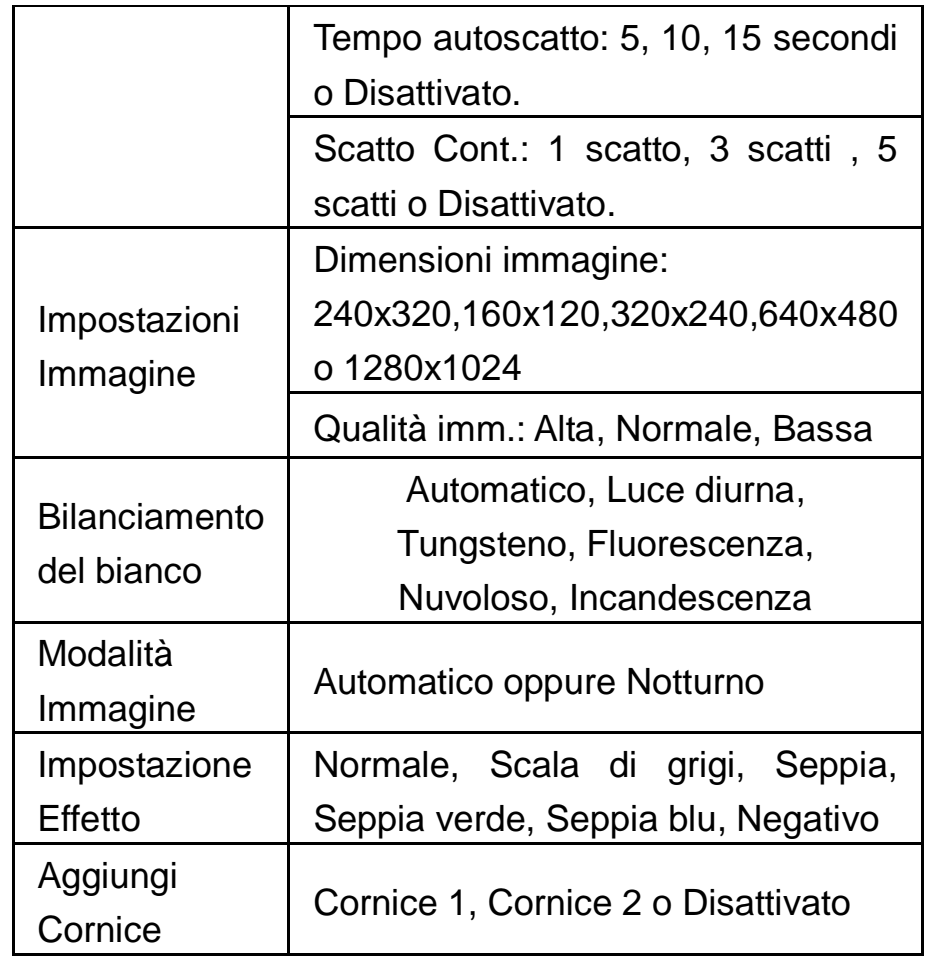

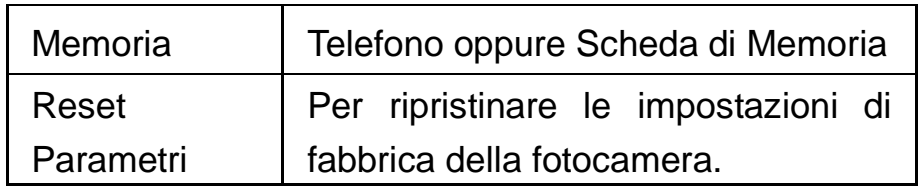

## **[Visualizzatore di Immagini]**

Tutte le foto scattate sono salvate in questo album.

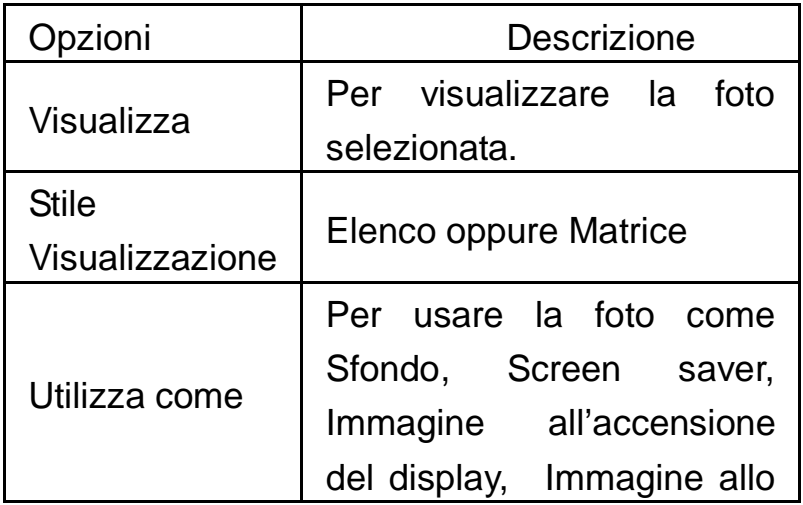

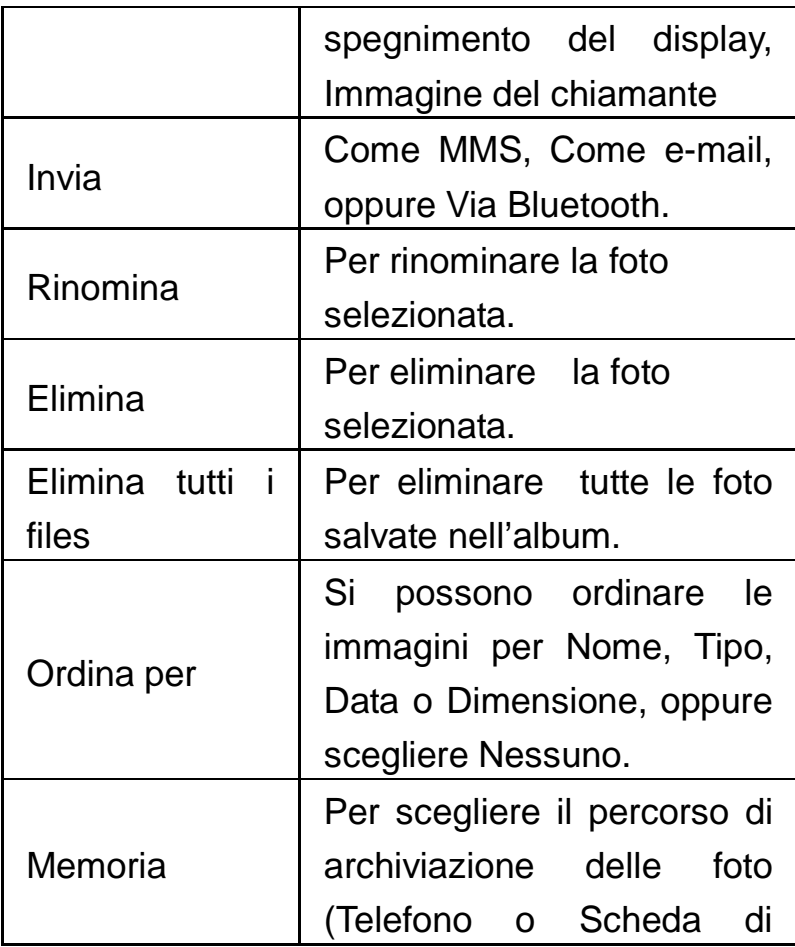

Memoria).

## **[Registra Video]**

Dallo schermo Registra video, premere il tasto OK per iniziare una registrazione video. La durata della registrazione dipende dal tempo limite stabilito e dalla capacità di gestione dei files. Per questa funzione sono disponibili le seguenti opzioni:

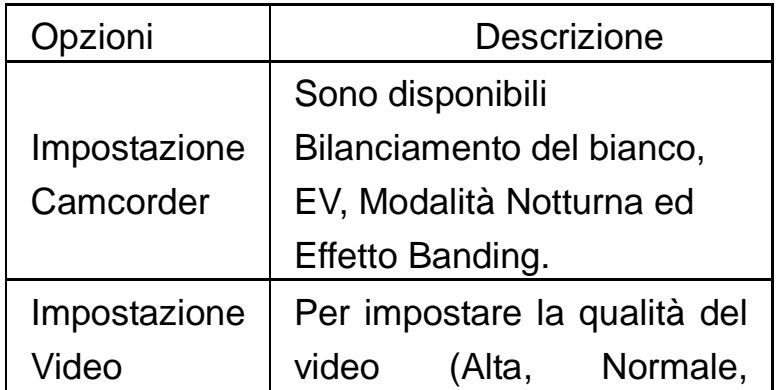

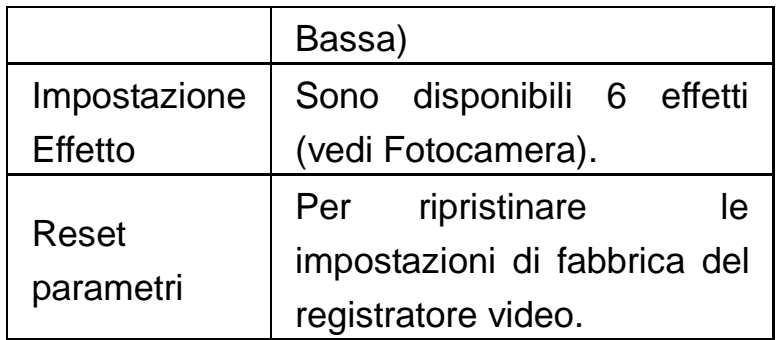

# **[Riproduci Video]**

Il lettore video supporta i formati AVI, MP4 e 3gp.

Opzioni del lettore video:

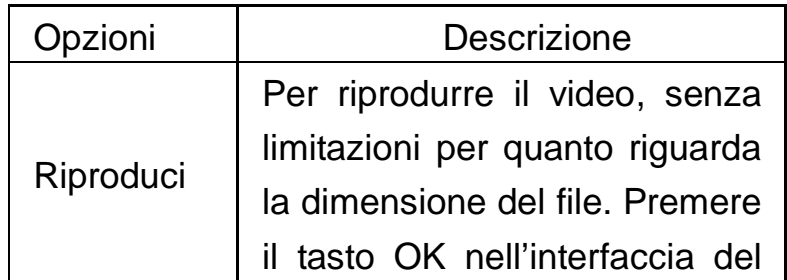

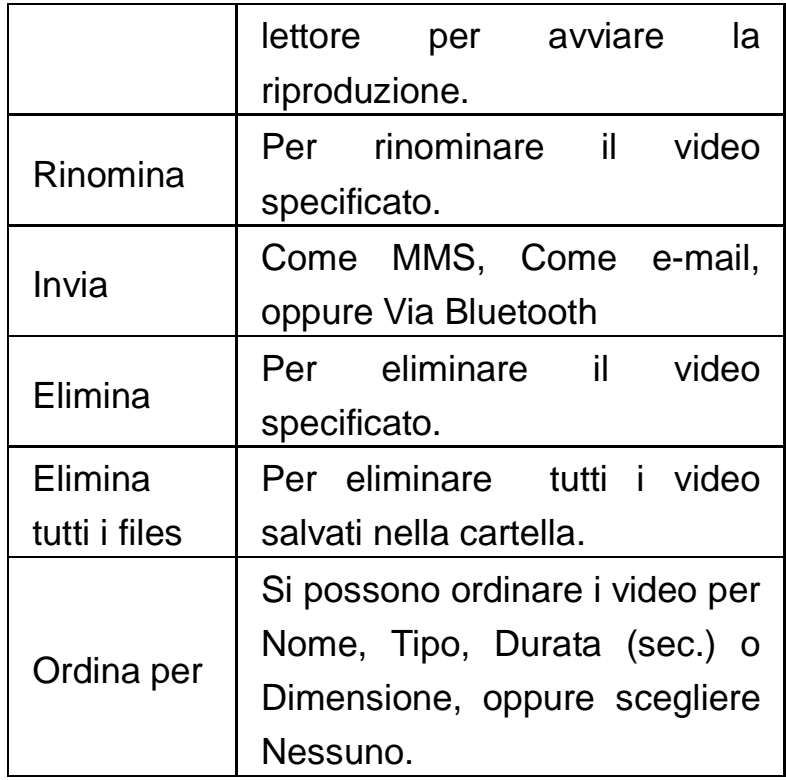

## **[Riproduci Audio]**

Per scaricare musica dal PC, è necessario inserire la scheda T-Flash nel telefono, spegnere il telefono e collegarlo al PC con un cavo USB, quindi il PC rileverà il nuovo hardware come un nuovo disco rimovibile. Scaricate i files MP3 desiderati nella cartella "My Music" del disco rimovibile piuttosto che in altre cartelle (Audio, Video e Photos), altrimenti il file non sarà riprodotto. Sono supportati solo files nei formati MP3, AMR e MIDI. Se il sistema operativo del vostro PC è Windows 2000 o superiore, non sarà necessario installare alcun driver.

Descrizione delle opzioni del riproduttore audio:

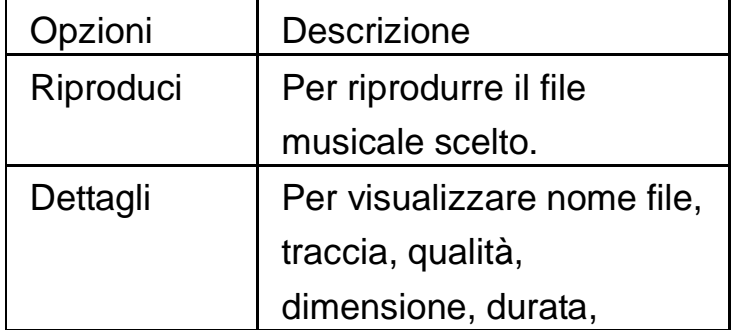

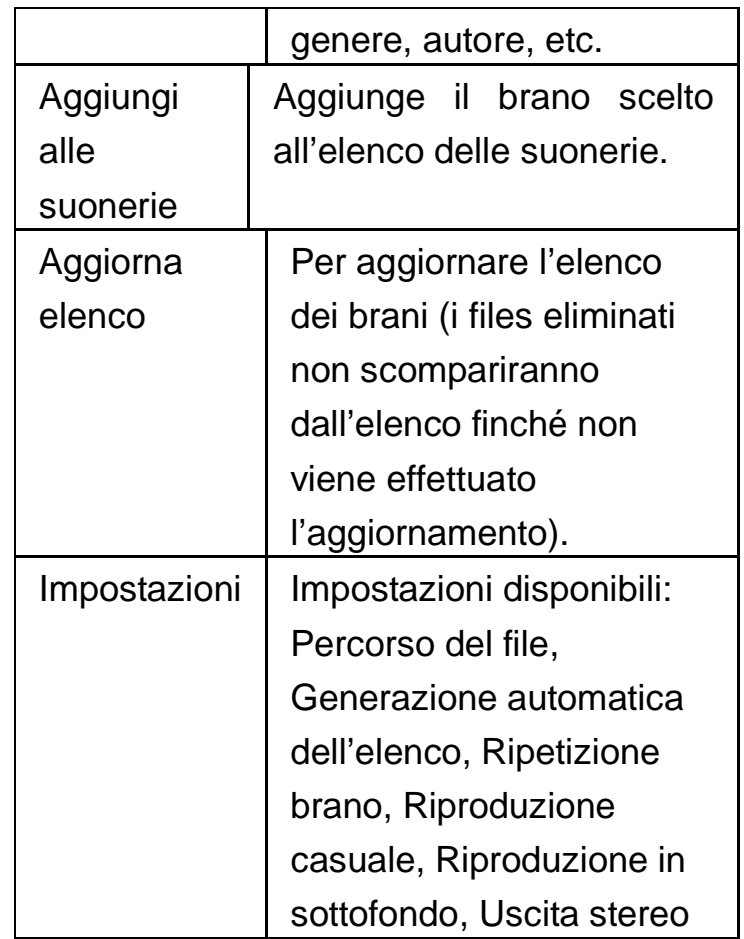

Bluetooth, Sel. Auricolare stereo Bluetooth.

## **[Registra Audio]**

Dal menu "Registra audio" è possibile visualizzare i files audio precedentemente registrati, se presenti. Premete "Opzioni" per accedere alle seguenti operazioni:

- $\blacklozenge$  Registra: per avviare la registrazione di un nuovo file.
- $\blacklozenge$ Riproduci: per riprodurre il file selezionato
- $\blacklozenge$  Aggiungi: per fondere una registrazione con i files del livello superiore (solo per i files registrati in formato AMR).
- $\blacklozenge$ Rinomina: per rinominare il file desiderato.
- $\blacklozenge$ Elimina: per eliminare il file desiderato.
- $\blacklozenge$  Elimina tutti i files: per eliminare tutti i files nell'elenco.
- $\blacklozenge$ Impostazioni: potete impostare la

posizione di archiviazione per i files registrati (Telefono o Scheda di memoria), il formato del file da registrare (scegliendo tra AMR, WAV e AWB), e la qualità dello stesso (Bassa oppure Alta).

- $\blacklozenge$  Utilizza come: per inserire il file registrato nell'elenco di quelli disponibili per i profili personali (vedi cap. 6.6 Impostazioni).
- $\blacklozenge$  Invia: per inoltrare il file registrato come MMS, come allegato e-mail, o via Bluetooth.

## **[Radio FM]**

Il telefono include una radio FM. Per poter ascoltare la radio è necessario inserire il cavo dell'auricolare nella porta USB del telefono. Il cavo di connessione dell'auricolare funge da antenna per la radio FM, perciò è consigliabile

lasciarlo oscillare liberamente. Quando state ascoltando la radio, potete normalmente effettuare o ricevere una chiamata. Durante la conversazione, la radio passerà in modalità silenziosa automaticamente. Se alcune applicazioni stanno usando GPRS o CSD per inviare o ricevere dati, potrebbero interferire con la radio.

Quando la radio FM è attivata, il telefono mostrerà il numero e il nome (se sono già stati salvati) e la frequenza del canale radio. Se avete provveduto a salvare dei canali radio (al massimo 9) nel telefono, potete scegliere il canale desiderato o premere qualsiasi tasto numerico da 1 a 9 per scegliere il canale corrispondente.

Menu Opzioni:

 $\triangleright$  Elenco canali: per associare e salvare fino

a 9 canali, richiamabili da tastiera.

- $\triangleright$  Input manuale: potete inserire qui direttamente una specifica frequenza radio. La frequenza deve essere compresa tra 87.5mHz and 108.0mHz.
- $\triangleright$  Ricerca automatica predefiniti: per effettuare una ricerca automatica e salvare i canali trovati nell'Elenco canali.
- > Impostazioni: da qui è possibile Attivare/Disattivare la riproduzione in sottofondo, scegliere una Skin, Attivare/Disattivare l'altoparlante, scegliere un formato di registrazione, la qualità audio e il percorso di archiviazione delle registrazioni.
- $\triangleright$  Registra: per registrare un file audio dalla radio.
- Aggiungi: per fondere una registrazione

con i files del livello superiore (solo per i files registrati in formato AMR).

 $\triangleright$  Elenco files: per visualizzare i files registrati.

#### **[Registrazione FM programmata]**

La funzione consente di impostare fino a cinque registrazioni programmate di trasmissioni radio. Se attivata, vi sarà possibile impostare data e ora della trasmissione da registrare, la frequenza con la quale ripetere la registrazione a scadenze regolari, il canale sul quale effettuare la registrazione, e infine formato del file, qualità, percorso di archiviazione e possibilità di fusione con un'altra registrazione.

### **[Componi suoneria]**

Il telefono consente di comporre suonerie

106

personalizzate usando differenti strumenti musicali, e di aggiungerle poi nell'elenco delle suonerie disponibili per i profili o gli SMS. Dall'interfaccia Componi suoneria è possibile inserire le note sul pentagramma usando i tasti numerici. Per ciascuna melodia composta, si può variare la velocità d'esecuzione e lo strumento musicale da utilizzare.

### **6.5 Intrattenimento**

## **[Java]**

È necessario impostare i parametri richiesti per avviare l'applicazione, dal momento che la maggior parte delle applicazioni Java accederanno alla rete. Per tale motivo, i parametri da impostare saranno basati sulla SIM card che state impiegando. Per

l'impostazione dei parametri, spostatevi su Servizi > Account Dati > GPRS. Siete pregati di consultare l'operatore per ottenere le impostazioni corrette.

- Facebook Mobile: è uno strumento molto popolare a livello internazionale. Potete accedervi con la corretta impostazione di Java.
- Opera Mini: è un browser basato sulla piattaforma Java, dove potete inserire l'URL e accedere a Internet a vostro piacimento. Prima di poterlo usare è necessaria la corretta impostazione di Java.

## **[Impostazioni Java]**

> Audio Java: potete scegliere una regolazione da 1 a 7 o disattivarlo .
- Vibrazione Java: potete scegliere di attivare/disattivare la vibrazione.
- Seleziona SIM: per selezionare SIM1 o SIM2.
- Profilo Java SIM1 e SIM2: selezionare da qui I profili desiderati.
- Dimensione Heap: la dimensione predefinita è 1843200 bytes.

# **[Sicurezza Java predefinita]**

È possibile scegliere tra Terze parti, Dominio non attendibile, Ripristina impostazioni e Opzioni di dominio.

## **[Giochi e Giochi d'azione]**

Il telefono è fornito con alcuni giochi incorporati. Siete pregati di far riferimento alle istruzioni allegate a ciascun gioco per maggiori dettagli.

## **Impostazione Gioco**

Dal menu Giochi>Impostazione Gioco è possibile intervenire su alcuni parametri del gioco:

- $\triangleright$  BGM (Musica in background): per Attivare/Disattivare la musica di sottofondo nel gioco.
- Effetti sonori: per Attivare/Disattivare gli effetti sonori nel gioco.
- $\triangleright$  Volume: per regolare il livello del volume.

## **Impostazione movimento:**

Da questo menu è possibile intervenire su una serie di parametri connessi al movimento del telefono: Sensibilità al movimento, Cambia sfondo, Cambia musica, Rotazione, Cambia

immagine, Cambia canale FM e Imposta silenzioso.

Sensibilità al movimento: la sensibilità del telefono al movimento può essere Bassa, Media o Alta.

 Cambia sfondo: se questa funzione è attivata, dall'interfaccia di standby potete facilmente cambiare l'immagine di sfondo scuotendo il telefono. Se lo scuotimento è effettuato verso sinistra, l'immagine di sfondo sarà sostituita con quella precedente (nell'elenco degli sfondi); se il movimento è verso destra, l'immagine di sfondo sarà sostituita con quella immediatamente

successiva.

 Cambia musica: se questa funzione è attivata, dall'interfaccia di standby potete facilmente cambiare la musica riprodotta scuotendo il telefono. Scuotendo verso sinistra, il brano riprodotto sarà sostituito con quello precedente (nell'elenco dei brani musicali); se il movimento è verso destra, il brano sarà sostituito con quello immediatamente successivo.

 Rotazione: se questa funzione è attivata, dall'interfaccia di riproduzione video potete facilmente modificare l'angolazione con la quale il video viene mostrato. Ruotando il telefono in senso orario o antiorario di 90º, la riproduzione del video sarà automaticamente corretta in base alla nuova angolazione.

 Cambia immagine: se questa funzione è attivata, dall'interfaccia di visualizzazione delle immagini potete facilmente cambiare l'immagine mostrata scuotendo il telefono. Scuotendo verso sinistra, l'immagine di sfondo sarà sostituita con quella precedente (nell'elenco delle immagini); se il movimento è verso destra, l'immagine sarà sostituita con quella immediatamente successiva.

 Cambia canale FM: se questa funzione è attivata e più canali sono stati impostati, dall'interfaccia Radio FM potete facilmente cambiare canale scuotendo il telefono. Scuotendo verso sinistra, il canale sintonizzato sarà sostituito con quello precedente (nell'elenco dei canali radio); se il movimento è verso destra, il canale sarà sostituito con quello immediatamente successivo.

 Imposta silenzioso: se questa funzione è attivata, quando c'è una chiamata in arrivo potete capovolgere il telefono per attivare immediatamente il modo silenzioso.

**6.6 Impostazioni [Profili Personali]** 

Il telefono dispone di profili multipli, in modo tale da personalizzare determinate impostazioni per differenti situazioni. Innanzitutto, è consigliabile modificare a vostro piacimento le impostazioni per ciascun profilo, e quindi attivarle. Sono disponibili i profili: Normale, Riunione, All'aperto, Al chiuso, Cuffia auricolare, e Bluetooth.

Il contenuto di ciascun profilo può essere liberamente personalizzato intervenendo sui parametri seguenti:

- $\triangleright$  Impostazioni tono: per impostare i toni di Chiamata in arrivo (SIM1 e SIM2), Accensione, Spegnimento, Apertura e Chiusura flip, Tono messaggio (SIM1 e SIM2), e Tono tastiera.
- Volume: per regolare il volume di Suoneria e Tono tastiera.

 $\triangleright$  Tipo avviso: per scegliere tra Suona, Solo vibrazione, Vibra e suona, o Vibra e poi suona.

 $\triangleright$  Tipo suono: per impostare la suoneria come riproduzione singola, come ripetizione o con andamento crescente.

 Avviso Connessione: per scegliere tra Nessuno, Solo tono, Solo vibrazione o Tono e Vibrazione.

- $\triangleright$  Toni Extra: per attivare/disattivare i toni di Attenzione, Errore e i Toni di rete
- Modalità di risposta: per attivare la risposta ad una chiamata con l'apertura del flip oppure usando un tasto qualsiasi.

Dopo aver effettuato la personalizzazione delle impostazioni, scegliere "Attiva" in "Opzioni profilo" per rendere attivo il profilo scelto.

Nota: se l'auricolare è inserito nell'apparecchio,

il telefono passerà automaticamente al profilo Cuffia auricolare. Quando l'auricolare viene disinserito, il telefono tornerà al profilo precedente.

Dall'interfaccia di standby, mantenere premuto il tasto "#" per passare alla Modalità silenziosa; mantenere premuto lo stesso tasto per tornare al profilo precedentemente impostato.

## **[Seleziona SIM]**

In qualsiasi momento è possibile impostare l'uso delle SIM del telefono secondo le proprie necessità, scegliendo ta le seguenti opzioni:

- $\Leftrightarrow$  Apri dual SIM
- $\Leftrightarrow$  Solo SIM1 aperta
- $\diamond$  Solo SIM2 aperta
- $\Leftrightarrow$  Modalità volo

## **[Impostazioni Telefono]**

In questo menu, è possibile effettuare svariate impostazioni del telefono.

- Ora e Data: da qui è possibile impostare la propria città, l'ora e la data, attivare/disattivare l'ora legale e modificare il formato di visualizzazione di ora e data.
	- **Imposta propria città: per impostare** la propria città come riferimento per i fusi orari.

Nota: questa opzione deve essere usata insieme all'aggiornamento automatico di ora e data. L'aggiornamento automatico non è possibile se non viene supportato dalla rete.

> ■ Imposta Ora/Data: per impostare ora e data corrette.

■ Imposta formato: per impostare il formato desiderato per la visualizzazione di ora e data.

Nota: se la batteria è stata estratta dal telefono o è stata usata a lungo con un basso livello di carica, alla successiva riaccensione del telefono dopo il ripristino della batteria o la sua ricarica, potrebbe rendersi necessario reimpostare ora e data.

 Accensione/Spegnimento programmati: per impostare un orario di accensione e/o di spegnimento automatico del telefono.

Nota Speciale: dovete ricordarvi di disattivare questa funzione nelle aree dove non è consentito l'uso dei telefoni cellulari, allo scopo di prevenire incidenti.

 $\triangleright$  Lingua: per selezionare la lingua che si desidera usare nei menu.

- Mostra: si possono impostare da qui elementi come Sfondo, Screen saver, Immagine all'Accensione del display e Immagine allo Spegnimento del display, stabilire se visualizzare o meno Data e ora, Proprio numero (se impostato nella Rubrica) e Nome operatore, o scegliere il formato di visualizzazione dell'orologio.
- Messaggio iniziale: per impostare un messaggio di testo iniziale da mostrare sullo schermo.
- Menu rapido: per scegliere una serie di opzioni di scelta rapida per le funzioni di menu; dopo aver specificato le funzioni rapide per i quattro tasti funzione, premete the shortcut function key to enter this menu.
- $\triangleright$  Selezione rapida: per impostare le funzioni

rapide corrispondenti sui tasti Su, Giù, Sinistra e Destra.

- $\triangleright$  Aggiornamento automatico di data e ora: per impostare il telefono ad aggiornare automaticamente l'ora e la data in base al fuso orario corrente, scegliere "Attiva". L'aggiornamento automatico non inciderà sull'impostazione di Sveglia, Calendario e altri promemoria, che rimarranno soggetti all'ora e alla data stabilita al momento della loro impostazione. In ogni caso, l'aggiornamento automatico può provocare lo scatto di avvisi acustici in un momento non opportuno.
- Configurazione UART: per determinare se l'accesso del software del PC deve avvenire su SIM1 o su SIM2.
- $\triangleright$  Altre impostazioni: per regolare la

luminosità e il tempo di retroilluminazione del LCD dello schermo.

# **[Impostazioni di Rete]**

In modalità dual-SIM, è possibile scegliere impostazioni di rete separate per SIM1 e SIM2.

- Selezione rete: per avviare una nuova ricerca di rete, per selezionare la rete preferita, e per stabilire se la registrazione sulla rete deve essere automatica o manuale.
- **Preferenze: per impostare la rete preferita** tra quelle registrate per la SIM card.

# **[Impostazioni di Sicurezza]**

In modalità dual-SIM, è possibile scegliere impostazioni separate per il codice PIN, numeri obbligati e numeri esclusi di SIM1 e SIM2.

Configurazione sicurezza SIM: include le

quattro seguenti opzioni:

- Blocco SIM: per Attivare/Disattivare il blocco della SIM (codice PIN e codice PIN2). Se questa opzione è attivata, è necessario inserire il codice PIN ad ogni inserimento della SIM card.
- Numeri obbligati: questa funzione necessita del supporto della SIM card e dell'operatore. Se questa opzione è attivata, è possibile comporre esclusivamente i numeri telefonici salvati nell'elenco dei numeri prestabiliti. Per attivare la funzione è necessario inserire il codice PIN2 della SIM.
- Numeri esclusi: per impedire le chiamate verso tutti o alcuni numeri.

(è necessario il supporto della SIM card per questa funzione).

- Cambia Password: per modificare I codici PIN e PIN2 di ciascuna SIM
- Blocco telefono: per Attivare/Disattivare il blocco del telefono. Viene richiesta una password di 4-8 cifre (quella predefinita è "1122"), che potete modificare a piacere.
- **Blocco** automatico tastiera: per Attivare/Disattivare il blocco della tastiera. La tastiera si bloccherà automaticamente dopo un certo tempo di inattività, che potete scegliere tra Nessuno, 5 secondi, 30 secondi, 1 minuto o 5 minuti.
- Cambia Password: per modificare la password del telefono (quella predefinita è "1122") in una sequenza di 4-8 cifre facile da ricordare. Se il blocco telefono è

attivato, all'accensione il telefono richiederà l'inserimento della password per sbloccarsi.

- Firewall messaggi: questa funzione è utile per limitare la ricezione di alcuni messaggi ed ha modalità operative del tutto simili a quelle della funzione Firewall chiamate (cfr. 6.3 Registro chiamate).
	- Impostazioni: potete scegliere di Attivare/Disattivare Black List, White List, Avviso di ricezione di messaggi indesiderati o disattivare tutte le funzioni suddette.
	- Black List: da qui è possibile visualizzare i numeri attualmente salvati nella Black List, aggiungere alla lista un numero da tastiera o da Rubrica, eliminare uno o più numeri

dalla lista.

- White List: da qui è possibile utilizzare le medesime funzioni disponibili per la Black List.
- Firewall telefono**:** questa funzione è accessibile dopo aver digitato la password del telefono (quella predefinita è "1122"). Da qui è possibile attivare/disattivare il blocco per accedere alla Rubrica, ai Messaggi o al Registro chiamate.
- Blocca numeri sconosciuti: per attivare/disattivare il blocco delle telefonate provenienti da numeri sconosciuti (non inclusi nella Rubrica).

# **[Ripristina impostazioni di fabbrica]**

È possibile ripristinare da qui tutte le impostazioni di fabbrica del telefono. La password predefinita è "1122".

#### **6.7 Servizi**

Tramite questa funzione, è possibile accedere a molteplici servizi su Internet. Questi servizi possono includere previsioni meteo, news, informazione finanziaria ed economica, etc. La funzione Servizi è messa a disposizione dall'operatore. In base ai servizi offerti dalla SIM card, potranno comparire periodicamente nuove opzioni di menu. Se la SIM card e la rete non supportano questa funzione, il menu rimarrà inattivo. Per ulteriori dettagli siete pregati di contattare il vostro operatore.

## **[WAP]**

WAP (Wireless Application Protocol) è la tecnologia per il collegamento di telefoni cellulari a sistemi di posta elettronica o a siti Internet appositamente realizzati.

**Pagina Iniziale** — apre il collegamento al sito web scelto come pagina iniziale nel file di impostazione delle connessioni.

**Preferiti** -- Google è predefinito. Accedete alle opzioni di menu per effettuare le seguenti operazioni sui segnalibri:

- $\triangleright$  Vai a: per collegarsi al sito web selezionato.
- $\triangleright$  Modifica: per modificare nome e indirizzo del segnalibro selezionato.
- $\triangleright$  Invia: per inviare il segnalibro via SMS o via MMS.
- $\triangleright$  Elimina: per eliminare il segnalibro selezionato..
- $\triangleright$  Elimina tutti: per eliminare tutti i segnalibri.

 $\triangleright$  Aggiungi segnalibro: per aggiungere un nuovo segnalibro.

**Pagine Recenti** – registra le ultime 10 pagine web visitate

**Pagine Offline** – per visualizzare le pagine web salvate.

**Immettere Indirizzo** – per inserire direttamente da tastiera l'indirizzo del sito web cui collegarsi.

**Messaggi di Servizio in arrivo** – il telefono può ricevere informazioni di servizio inviate dall'operatore. Ad esempio, l'informazione di servizio può consistere in un avviso con titoli di notizie correlate a un dato argomento o collegamenti a siti web.

## **Impostazioni**

- $\triangleright$  Seleziona SIM (SIM1 oppure SIM2)
- Modifica account: per selezionare un

account tra quelli dell'elenco predefinito o aggiungerne di nuovi. L'account selezionato può essere attivato oppure modificato. Per modificare un account o inserirne uno nuovo occorre impostare i seguenti campi:

- $\blacksquare$  Nome account attribuire un nome
- Pagina iniziale impostare la pagina iniziale del sito web.
- Account dati -- impostare l'ID di rete desiderato.
- Tipo Connessione HTTP oppure WAP.
- Nome utente-- inserire il nome utente, se richiesto.
- Password-- inserire la password, se richiesta.
- $\triangleright$  Opzioni browser per scegliere se

visualizzare le immagini quando si sfogliano le pagine web, e per stabilire un tempo massimo di attesa per il browser.

- Configurazione messaggi per Attivare/Disattivare la ricezione di messaggi push, per stabilire una configurazione sicura o una configurazione SL, e per costruire un elenco di mittenti affidabili.
- $\triangleright$  Svuota cache per ripulire la memoria cache. Quando i dati della cache sono in quantità eccessiva, la velocità di navigazione può risultarne condizionata.
- Cancella cookies per eliminare i cookies.
- Certificati affidabili: per costruire un elenco di certificati affidabili

# **[Account Dati]**

**GSM Dati** – L'uso dei dati GSM sarà fornito per ciascun account con la seguente informazione di identificazione:

- Nome Account: …
- Numero: …
- Nome utente: ...
- Password: …
- **Tipo di Linea: ISDN oppure** Analogica.
- Velocità: 9.6Kbps, 14.4 Kbps, 4.8 Kbps
- **DINS** primario e secondario: 000.000.000.000
- **GPRS** -- L'uso dei dati GPRS sarà fornito per ciascun account con la seguente informazione di identificazione:
	- Nome Account: ...
- $\blacksquare$  APN:
- Nome utente: ...
- Password: …
- Tipo di Autenticazione: Normale o Protetto.

Note: per dettagli di impostazione e costi correlati, siete pregati di consultare il vostro operatore. I servizi di rete offerti possono variare a seconda dell'operatore.

# **6.8 Organizer**

# **[Calendario]**

Con questa funzione è possibile programmare impegni e impostare allarmi per essere avvisati della scadenza. Scorrete il calendario fino alla data desiderata, che sarà evidenziata sullo schermo. Se un impegno è stato stabilito per una certa data, un'icona evidenzierà tale data sul calendario. Per visualizzare tutti gli impegni di un dato giorno, premete OK; saranno disponibili le seguenti operazioni:

- $\blacklozenge$  **Visualizza oggi**: per visualizzare l'elenco degli impegni del giorno selezionato e aggiungerne di nuovi impostando data/ora di inizio e fine, descrizione dell'impegno, attivazione o disattivazione dell'allarme, frequenza di ripetizione dell'impegno, località e priorità.
- $\blacklozenge$  **Visualizza tutto**: per visualizzare l'elenco globale degli impegni. Le opzioni includono la visualizzazione, l'aggiunta, la modifica, l'eliminazione di ciascun evento, oltre alla possibilità di inviare un file vCalendar (con il riepilogo di informazioni su appuntamenti e pianificazioni) via SMS,

via MMS, via Bluetooth o come allegato e-mail.

- $\blacklozenge$  **Aggiungi evento**: per selezionare il tipo di evento da memorizzare (promemoria, riunione, o corso) e impostare data/ora di inizio e fine, descrizione dell'impegno, attivazione o disattivazione dell'allarme, frequenza di ripetizione dell'impegno, località e priorità.
- $\blacklozenge$  **Cancella evento**: per eliminare un evento precedentemente memorizzato.
- $\blacklozenge$  **Vai alla data**: per spostare rapidamente il calendario alla data specificata.
- $\blacklozenge$  **Vai alla vista settimanale**: Per passare alla vista settimanale del calendario (o tornare alla vista mensile)

# **[Attività]**

Da qui si possono effettuare operazioni come visualizzare i promemoria, aggiungerne di nuovi, modificarli, eliminarli, cancellare quelli scaduti ed inviarli come file vCalendar. Sono disponibili le tre categorie: Appuntamento, Telefonata e Anniversario.

Se è stato impostato un allarme per il promemoria, al momento stabilito il telefono farà squillare un allarme sonoro e mostrerà il contenuto del promemoria.

### **[Sveglia]**

Il formato orario per la sveglia è identico a quello dell'orologio. Quando il telefono è spento, la sveglia può ancora funzionare, a condizione che la batteria sia sufficientemente carica. Il sistema dispone di 5 opzioni orarie per la sveglia, che possono essere attivate singolarmente o globalmente in base alle vostre necessità. Ciascuna opzione di sveglia può essere impostata con ore e date indipendenti. Potete inoltre: scegliere se l'orario della sveglia deve essere impostata per una sola volta, per tutti i giorni, o per alcuni giorni a vostra scelta; selezionare quale suoneria usare per l'allarme sonoro; scegliere la durata della eventuale pausa per l'allarme sonoro; scegliere se il tipo di avviso deve prevedere o meno la vibrazione. Al momento stabilito il telefono farà squillare un allarme sonoro e sullo schermo lampeggeranno ora e data correnti. Premete Stop per arrestare la sveglia; premete Posticipa per mettere in pausa la sveglia, che riprenderà a suonare dopo 4 minuti (impostazione predefinita).

Se al momento stabilito il telefono fosse spento, esso si accenderà automaticamente e la sveglia inizierà a suonare. Se premete Stop per arrestare la sveglia, vi verrà richiesto se intendete accendere o meno il telefono.

# **[Fusi orari]**

Nell'interfaccia dei Fusi orari, premete i tasti direzionali sinistro e destro per visualizzare l'ora corrente di ciascun paese, in corrispondenza di ciascun fuso orario. È disponibile l'opzione che consente di attivare/disattivare l'ora legale per la città selezionata.

# **[Calcolatrice]**

■ Nell'interfaccia della Calcolatrice, il tasto direzionale Su equivale a "+", il tasto Giù a "-", il tasto direzionale Sinistra a "×" e quello Destra a "÷";

- Usate il tasto di cancellazione per eliminare le ultime cifre digitate o l'ultimo risultato; mantenete premuto il medesimo tasto per eliminare qualsiasi contenuto o risultato;
- Premete "OK" per ottenere il risultato delle operazioni.

Nota: la precisione di questa calcolatrice è limitata, e il suo uso va limitato a calcoli semplici.

## **[Convertitore di unità]**

È possibile da qui effettuare la conversione di alcune unità di misura di peso e di lunghezza. Dopo aver selezionato le unità, inserite la misura da convertire, premete "OK" e quindi otterrete la conversione desiderata.

### **[Convertitore di valuta]**

Dopo aver impostato il tasso di cambio, premete "OK" per salvarlo. Il tasso salvato sarà conservato in memoria finché non inserirete un nuovo tasso per sostituirlo. Per convertire la valuta, inserite la somma in valuta locale, premete "OK" e quindi otterrete il cambio in valuta estera.

## **[Cronometro]**

È possibile effettuare due tipi di cronometraggio: con cronometro standard, e con cronometro nWay. Il cronometro standard prevede le due opzioni Tempi parziali e Tempi sul giro, e permette di salvare i records. Il cronometro nWay rende possibile cronometrare più tempi senza azzerare quelli precedenti. È adatto per il cronometraggio di più eventi in successione.

## **[Lettore e-book]**

Attivando il lettore e-book, sarà mostrato l'elenco degli e-books salvati. Se non vi è alcun e-book, cliccate su Opzioni per accedere ai due submenus: Aggiorna elenco e-book e Impostazioni globali.

Se avete degli e-books salvati, potete selezionarne uno e premere Opzioni per accedere ai submenus: Apri e-book, Aggiorna elenco e-book, Impostazioni globali, Info e-book, Elimina, Elimina tutti i files, Ordina per, Applica impostazioni globali e Aiuto.

- $\Diamond$  Apri e-book: apre l'e-book selezionato e accede al menu di lettura.
- $\Diamond$  Aggiorna elenco e-book: per aggiornare l'elenco dopo aver aggiunto nuovi e-books.
- $\Diamond$  Impostazioni globali: da qui è possibile impostare Stile del carattere, Dimensione del carattere, Modo di scorrimento, Scorrimento automatico, Velocità di scorrimento, Modo Schermo intero, Tipo di codifica, Allineamento del testo e Memoria preferita (Telefono o Scheda).
- $\Diamond$  Info e-book: mostra alcuni dettagli riguardanti l' e-book selezionato.
- $\Diamond$  Elimina: elimina l' e-book selezionato.
- $\Diamond$  Elimina tutti i files: elimina tutti gli e-books.
- $\diamond$  Ordina per: mette a disposizione le opzioni Nome, Tipo, Data, Dimensione oppure Nessuno per ordinare i vostri e-books.
- $\Diamond$  Applica impostazioni globali: per applicare le impostazioni selezionate per la visualizzazione degli e-books.
- $\Diamond$  Aiuto: potete trovare qui alcuni istruzioni operative. Premete il tasto numerico 0 per passare alla schermata impostazioni e-book, il tasto numerico 1 per aprire la guida , il tasto numerico 2 per aggiungere

un segnalibro, il tasto numerico 3 per accedere alla schermata di ricerca, il tasto numerico 4 per saltare alla schermata iniziale/finale/centrale o altra fissata percentualmente, il tasto numerico 5 per andare al segnalibro, il tasto numerico 6 per trovare il successivo, il tasto numerico 7 per passare allo scorrimento automatico, il tasto numerico 8 per togliere il segnalibro, e il tasto numerico 9 per passare in modalità schermo intero.

## **[Bluetooth]**

Il telefono supporta la funzione Bluetooth.
Potete usare la tecnologia Bluetooth per stabilire connessioni wireless con altri dispositivi compatibili, quali telefoni cellulari, computers, auricolari, accessori a bordo delle auto, etc. Con la funzione Bluetooth potete inviare foto, segmenti video, brani audio, biglietti da visita personali e promemoria. Potete stabilire anche connessioni wireless con PC compatibili per trasmettere files e connettersi al web componendo il numero via SIM.

Quando un dispositivo che supporta la tecnologia Bluetooth stabilisce una comunicazione wireless, è opportuno che la distanza con l'altro dispositivo non superi i 10 metri. Comunque, una connessione Bluetooth può essere condizionata dalla presenza di mura o altri apparecchi elettronici. Per assicurarsi che questo apparecchio operi correttamente con altri dispositivi che supportano la tecnologia Bluetooth, consultate il produttore dei singoli dispositive per verificare la loro compatibilità con il vostro telefono. Non utilizzate la funzione Bluetooth negli ospedali, a bordo di aeromobili, etc.

#### **Menu Bluetooth**

**Attivazione**: prima di utilizzare la funzione Bluetooth, è necessario attivare questa opzione. Dopo aver utilizzato la funzione Bluetooth, lasciare attivata questa opzione in background provocherà un consumo più elevato. È perciò consigliato disattivare la funzione quando non si ha intenzione di impiegarla.

**Richiesta dispositivo audio**: tramite questa funzione, potete ricercare un dispositivo audio. Per altri dispositivi, accedere al menu **Il**  **mio dispositivo** per avviare la ricerca.

**Il mio dispositivo**: accedendo a questa opzione, sarà possibile avviare la ricerca di tutti dispositivi Bluetooth compatibili con il telefono. Da qui è possibile effettuare la necessaria associazione con il dispositivo Bluetooth desiderato.

**Dispositivi Attivi**: con questa funzione, è possibile visualizzare tutti i dispositivi connessi con il telefono (tranne altri telefoni cellulari) e il loro tipo di connessione. È anche possibile interrompere il collegamento specificato.

**Impostazioni**: prima di utilizzare la funzione Bluetooth, aprite questo menu per scegliere le impostazioni corrispondenti. Se la funzione Bluetooth del vostro telefono non è attivata, potete ottenere la conferma di attivazione.

- $\blacklozenge$  Visibilità: con l'attivazione di questa opzione, altri dispositivi che supportano la tecnologia Bluetooth possono rilevare il vostro telefono e il suo nome avviando una ricerca. Con la funzione di riproduzione audio attivata, non sarà possibile rilevare il vostro dispositivo.
- $\blacklozenge$  Cambia nome dispositivo: da qui potete modificare il nome con cui il telefono viene rilevato.
- $\blacklozenge$  Autenticazione: dopo l'attivazione di questa opzione, è necessario l'accoppiamento quando un dispositivo si connette al telefono via Bluetooth. Disattivando l'opzione, nessun accoppiamento è necessario per i dispositivi connessi.
- $\blacklozenge$ Percorso audio: l'audio può essere

lasciato sul proprio telefono o trasferito via Bluetooth a dispositivi auricolari senza fili. Se si intende usare Bluetooth per una chiamata, occorre scegliere l'impostazione auricolare Bluetooth.

- $\blacklozenge$  Elenco bloccati: per visualizzare l'elenco dei dispositivi ai quali è stato impedito l'accesso al vostro dispositivo.
- $\blacklozenge$  Memoria: per scegliere la posizione di archiviazione tra Telefono e Scheda di memoria
- $\blacklozenge$  Impostazioni FTP: per il trasferimento di dati, si può impostare la cartella files condivisi sul telefono o sulla scheda di memoria, e i diritti di accesso ai dispositivi Bluetooth on line.
- $\blacklozenge$  Impostazioni BIP: per il trasferimento e la stampa di immagini, si può impostare la

cartella files condivisi sul telefono o sulla scheda di memoria.

**Informazioni su**: qui è possibile visualizzare il nome del proprio dispositivo Bluetooth (il telefono, cioè), il suo indirizzo Bluetooth e i servizi Bluetooth supportati.

Suggerimento: quando attivate una ricerca di dispositivi Bluetooth, assicuratevi che i dispositivi stessi si trovino all'interno dell'area raggiunta dal segnale e possano quindi essere trovati. Per accoppiare i dispositivi trovati, dovete concordare una password con l'utente dell'altro dispositivo. Anche per accoppiare un dispositivo senza fili è necessario inserire la sua password di accoppiamento. Una volta accoppiato, il dispositivo verrà salvato nell'elenco Dispositivi attivi.

#### **Usare Bluetooth per Ricevere/Inviare Dati:**

1. Aprire le applicazioni necessarie per salvare il contenuto da inviare. Per esempio, per inviare le foto ad un altro dispositivo compatibile, dovrete accedere all'album Immagini o ai Documenti.

2. Selezionare il contenuto da inviare, e quindi scegliere Opzioni->Invia->Via Bluetooth. Sullo schermo saranno mostrati i dispositivi che supportano la tecnologia Bluetooth e che si trovano all'interno dell'area raggiunta dal segnale. Per disconnettersi, scegliere "Annulla". 3. Scegliere il dispositivo con il quale si desidera connettersi.

4. Se un altro dispositivo richiede l'accoppiamento prima della trasmissione dati, vi verrà inviato un avviso con la richiesta di inserire la password di accoppiamento.

5. Dopo che la connessione è stabilita, il

telefono mostrerà la velocità di trasmissione dati.

6. Quando altri dispositivi Bluetooth inviano dati al vostro telefono, vi verrà richiesto se accettare la ricezione dei dati. I dati ricevuti saranno archiviati nella cartella inizialmente impostata come Cartella condivisi.

Suggerimento: potete scegliere la posizione di archiviazione per ricevere files anche in altre cartelle del telefono o nelle cartelle della scheda T-flash. Dopo l'impostazione, il file ricevuto via Bluetooth sarà automaticamente salvato nella cartella specificata.

Suggerimento:

 $\blacklozenge$  L'uso della funzione Bluetooth per le chiamate tramite auricolare è limitata alle sole chiamate via SIM1 o via SIM2. In caso di chiamate alternate via SIM1 e via SIM2, questa funzione non sarà supportata.

- $\blacklozenge$  Prima di usare l'auricolare Bluetooth per le chiamate, accertatevi dal menu Impostazioni->Percorso audio che l'impostazione effettivamente selezionata sia Trasferisci ad auricolare Bluetooth.
- $\blacklozenge$  L'auricolare Bluetooth mono non può essere utilizzata per ascoltare la musica.

# **Usare i seguenti metodi per disconnettersi:**

- $\blacklozenge$  Chiudere il Bluetooth attivato per disconnettere tutti i dispositivi.
- $\blacklozenge$  Accedere ai Dispositivi attivi e disconnettere il dispositivo specificato.
- $\blacklozenge$  Accedere a Il mio dispositivo ed eliminare i dispositivi che si vogliono disconnettere.

La connessione con dispositivi fuori dalla zona

di copertura del segnale sarà inefficace.

#### **6.9 Documenti**

Da qui è possibile gestire foto, MP3 e cartelle. Innanzitutto è necessario selezionare la posizione di archiviazione:

**[Telefono]** – la posizione di archiviazione è la memoria del telefono.

**[Scheda Memoria]** -- la posizione di archiviazione è la scheda T-flash.

**[Apri]**: per aprire le cartelle Audio, Ebook, Images, Photos, Videos, My Music, Sfondi, Suonerie, e Received.

#### **Audio—Cartella Audio**

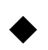

Riproduci: per riprodurre il file audio

selezionato.

- $\blacklozenge$  Utilizza come: per inserire il file audio nei Profili personali per utilizzarlo come suoneria.
- $\blacklozenge$  Invia: per inviare il file audio come messaggio multimediale, come e-mail, via Bluetooth.
- $\blacklozenge$  Dettagli: per visualizzare data e dimensione del file.
- $\blacklozenge$ Rinomina: per rinominare il file.
- $\blacklozenge$  Copia: per copiare il file in Audio, Images, My Music, Photos, Videos, Ebook, Sfondi, Suonerie o altre cartelle specificate.
- $\blacklozenge$  Sposta: per spostare il file in Audio, Images, My Music, Photos, Videos, Ebook, Sfondi, Suonerie o altre cartelle specificate.
- $\blacklozenge$ Elimina: per eliminare il file selezionato.
- $\blacklozenge$  Elimina tutti i files: per eliminare tutti i files in tutte le cartelle correnti.
- $\blacklozenge$  Seleziona molteplici: per effettuare una selezione su più files all'interno della cartella.
- $\blacklozenge$  Ordina per: i files possono essere ordinati per Nome, Tipo, Data e Dimensione oppure lasciati senza ordinamento ("Nessuno").

# **Ebook**

- ◆ Apri e-book: per aprire l'e-book selezionato.
- ◆ Invia: per inviare l'e-book come messaggio multimediale, come e-mail, via Bluetooth.
- ◆ Dettagli: per visualizzare data e dimensione del file.

◆ Rinomina: per rinominare il file.

Copia: per copiare il file in Audio, Images, My Music, Photos, Videos, Ebook, Sfondi, Suonerie o altre cartelle specificate.

Sposta: per spostare il file in Audio, Images, My Music, Photos, Videos, Ebook, Sfondi, Suonerie o altre cartelle specificate.

- Elimina: per eliminare il file selezionato.
- Elimina tutti i files: per eliminare tutti i files in tutte le cartelle correnti.
- Seleziona molteplici: per effettuare una selezione su più files all'interno della cartella.

◆ Ordina per: i files possono essere ordinati per Nome, Tipo, Data e Dimensione oppure lasciati senza ordinamento ("Nessuno").

### **Images—Cartella Immagini**

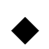

Visualizza: per visualizzare l'immagine

corrente.

- $\blacklozenge$  Utilizza come: per utilizzare l'immagine come Sfondo, Screen saver, Immagine di apertura, Immagine di chiusura, Immagine chiamante.
- $\blacklozenge$  Invia: per inviare le immagini come messaggio multimediale, come e-mail, via Bluetooth.
- Dettagli: per visualizzare data e dimensione del file.
- Rinomina: per rinominare il file.
- ◆ Copia: per copiare il file in Audio, Images, My Music, Photos, Videos, Ebook, Sfondi, Suonerie o altre cartelle specificate.
- Sposta: per spostare il file in Audio, Images, My Music, Photos, Videos, Ebook, Sfondi, Suonerie o altre cartelle specificate.
- Elimina: per eliminare il file selezionato.
- Elimina tutti i files: per eliminare tutti i files in tutte le cartelle correnti.
- Seleziona molteplici: per effettuare una selezione su più files all'interno della cartella.
- $\blacklozenge$  Ordina per: i files possono essere ordinati per Nome, Tipo, Data e Dimensione oppure lasciati senza ordinamento ("Nessuno").

# **My Music—Cartella MP3**

- $\Diamond$  Riproduci: per riprodurre il file MP3 selezionato.
- $\Diamond$  Utilizza come: per inserire il file MP3 nei Profili personali per utilizzarlo come suoneria.
- $\Diamond$  Invia: per inviare il file audio come messaggio multimediale, come e-mail, via Bluetooth.
- $\blacklozenge$  Dettagli: per visualizzare data e dimensione del file.
- $\blacklozenge$ Rinomina: per rinominare il file.
- $\blacklozenge$  Copia: per copiare il file in Audio, Images, My Music, Photos, Videos, Ebook, Sfondi, Suonerie o altre cartelle specificate.
- $\blacklozenge$  Sposta: per spostare il file in Audio, Images, My Music, Photos, Videos, Ebook, Sfondi, Suonerie o altre cartelle specificate.
- $\blacklozenge$ Elimina: per eliminare il file selezionato.
- $\blacklozenge$  Elimina tutti i files: per eliminare tutti i files in tutte le cartelle correnti.
- $\blacklozenge$  Seleziona molteplici: per effettuare una selezione su più files all'interno della cartella.
- $\Diamond$  Ordina per: i files possono essere ordinati per Nome, Tipo, Data e Dimensione

oppure lasciati senza ordinamento ("Nessuno").

# **Photos—Cartella Foto**

- $\blacklozenge$  Visualizza: per visualizzare la foto corrente.
- $\blacklozenge$  Utilizza come: per utilizzare la foto come Sfondo, Screen saver, Immagine di apertura, Immagine di chiusura, Immagine chiamante.
- $\blacklozenge$  Invia: per inviare le foto come messaggio multimediale, come e-mail, via Bluetooth.
- Dettagli: per visualizzare data e dimensione del file.
- ◆ Rinomina: per rinominare il file.
- ◆ Copia: per copiare il file in Audio, Images, My Music, Photos, Videos, Ebook, Sfondi, Suonerie o altre cartelle specificate.

Sposta: per spostare il file in Audio, Images, My Music, Photos, Videos, Ebook, Sfondi, Suonerie o altre cartelle specificate.

- ◆ Elimina: per eliminare il file selezionato.
- ◆ Elimina tutti i files: per eliminare tutti i files in tutte le cartelle correnti.
- Seleziona molteplici: per effettuare una selezione su più files all'interno della cartella.
- $\blacklozenge$  Ordina per: i files possono essere ordinati per Nome, Tipo, Data e Dimensione oppure lasciati senza ordinamento ("Nessuno").

# **Videos—Cartella Video**

- $\blacklozenge$  Riproduci: per riprodurre il file video corrente.
- $\blacklozenge$  Invia: per inviare il video come messaggio multimediale, come e-mail, via Bluetooth.
- $\blacklozenge$  Dettagli: per visualizzare data e dimensione del file.
- $\blacklozenge$ Rinomina: per rinominare il file.
- $\blacklozenge$  Copia: per copiare il file in Audio, Images, My Music, Photos, Videos, Ebook, Sfondi, Suonerie o altre cartelle specificate.
- $\blacklozenge$  Sposta: per spostare il file in Audio, Images, My Music, Photos, Videos, Ebook, Sfondi, Suonerie o altre cartelle specificate.
- $\blacklozenge$ Elimina: per eliminare il file selezionato.
- $\blacklozenge$  Elimina tutti i files: per eliminare tutti i files in tutte le cartelle correnti.
- $\blacklozenge$  Seleziona molteplici: per effettuare una selezione su più files all'interno della cartella.
- $\blacklozenge$  Ordina per: i files possono essere ordinati per Nome, Tipo, Data e Dimensione

oppure lasciati senza ordinamento ("Nessuno").

#### **Cartelle Sfondi e Suonerie**

 $\blacklozenge$  Le opzioni disponibili per la cartella Sfondi e la cartella Suonerie sono le medesime previste rispettivamente per le cartelle Immagini/Foto e per le cartelle Audio/MP3.

**[Nuova cartella]:** dalla directory radice, potete creare una nuova cartella per salvare files in modo più dettagliato.

**[Formattazione memoria]:** la formattazione eliminerà tutti i files nel telefono e tutte le cartelle create dall'utente. Dopo la formattazione è necessario riavviare il telefono; le cartelle Audio e Images saranno ripristinate automaticamente, la cartella Photos sarà ripristinata dopo lo scatto della prima foto.

# **Ulteriori Opzioni della Scheda Memoria**

Le opzioni disponibili per la scheda di memoria sono le medesime del Telefono (Apri, Nuova cartella e Formattazione memoria). Inoltre, sono offerte le due opzioni:

- $\triangleright$  Rinomina: per ridenominare liberamente la scheda.
- $\triangleright$  Dettagli: per verificare lo spazio libero a disposizione sulla scheda.

## **7. Operazioni di inserimento testo**

Il telefono fornisce utili modalità multiple di inserimento, con il supporto di altre funzioni.

### **Inserimento semplice di lettere**

Scegliendo la modalità "abc"/"ABC", potete inserire le lettere desiderate con la tastiera standard.

### **Inserimento numerico**

Questa modalità è usata essenzialmente per inserire numeri telefonici, codici, etc. Scegliendo questa modalità, potrete inserire le cifre nel punto dove il cursore sta lampeggiando.

# **Inserimento di simboli**

In ciascuna delle modalità sopra descritte,

potete inserire anche dei simboli. Per selezionare i simboli da inserire, premete il tasto "\*", che vi consentirà la visualizzazione della tabella dei simboli disponibili. Premete i tasti direzionali Su/Giù/Sinistra/Destra per scegliere il simbolo desiderato.

### **8. Funzione Privé**

Inserendo \*0000# (valore predefinito, modificabile) dallo schermo di stand-by si ha l'accesso ad un'area riservata del telefono, dove verrà visualizzata una lista contenente le seguenti opzioni: Rubrica privé, Messaggi privé, Registro chiamate privé, Cambio codice privé, Blocca chiamate entranti, e Archivio passwords.

La funzione Privé è utile per salvare contatti, SMS, Elenco chiamate, etc., che preferite rimangano sconosciuti per altre persone.

La password per il privé può essere inserita soltanto dall'interfaccia di standby.

Tutto il registro chiamate, i numeri salvati in Rubrica, gli SMS, etc. prodotti dai contatti salvati nel privé, saranno archiviati nel privé stesso e non vi sarà traccia dei medesimi fuori di esso.

Le caratteristiche della rubrica, degli SMS, dei MMS, etc. all'interno del privé sono le stesse di quelli ordinari.

■ Rubrica Privé

La rubrica del privé può contenere fino a 10 contatti.

 $\Leftrightarrow$  Ricerca

Per visualizzare tutti i contatti della rubrica. Premere il tasto di sinistra per accedere al menu opzioni di un contatto e per disporre di operazioni quali Invia, Visualizza, Modifica, Cancella, Cancella tutto, Salva, etc. Salvare equivale a spostare il contatto nella rubrica fuori dal privé.

 Premere il tasto di chiamata per effettuare una chiamata. Se il contatto ha un falso nome o un falso numero telefonico, lo schermo li visualizzerà e il registro chiamate potrà essere salvato nel privé.

 $\Leftrightarrow$  Aggiungi contatto

In questa interfaccia è possibile aggiungere nome, numero, falso nome o falso numero. L'aggiunta può essere effettuata manualmente oppure recuperando il numero dalla Rubrica convenzionale.

Nota: per le chiamate in uscita, le chiamate in arrivo o la ricezione di SMS, se il falso nome e il falso numero sono stati impostati, il falso nome verrà mostrato a schermo; altrimenti sarà mostrato "Contatto sconosciuto".

 $\Leftrightarrow$  Impostazioni

Stato memoria: per visualizzare lo spazio disponibile nella rubrica privé. Verrà visualizzato il totale dei contatti (10) e il numero di quelli effettivamente in uso.

Elimina tutti: per cancellare la rubrica privé.

Tono chiamate in arrivo: per attivare/disattivare il tono per le chiamate in arrive dall'area privé.

- **Messaggi Privé**
- $\Diamond$  Crea messaggio

Si può creare un nuovo SMS con un

numero massimo di caratteri pari a 1.224, e inviarlo tramite SIM1 o SIM2.

 $\Leftrightarrow$  Cartella messaggi ricevuti

La cartella Messaggi ricevuti supporta 20 SMS. Da qui è possibile visualizzare gli SMS ricevuti.

- $\blacklozenge$  Rispondi: per rispondere con un messaggio testuale allo SMS ricevuto.
- $\blacklozenge$  Modifica: per modificare lo SMS selezionato e inviarlo successivamente.
- $\blacklozenge$  Cancella: per cancellare lo SMS selezionato.
- $\blacklozenge$  Cancella tutto: per cancellare dalla cartella Messaggi ricevuti tutti gli SMS non bloccati.

Nota: Nell'area privé, per scegliere i contatti per l'invio degli SMS, si possono visualizzare solo i contatti della rubrica dell'area privé.

Suggerimento: quando la cartella Messaggi ricevuti è piena, i nuovi messaggi sovrascriveranno automaticamente i messaggi meno recenti.

 $\Leftrightarrow$  Cartella messaggi inviati

La cartella Messaggi inviati supporta 10 SMS. Se per inviare un SMS è stato selezionato "Salva e invia", lo SMS sarà salvato nella cartella Messaggi inviati del privé. Sono disponibili le operazioni Modifica, Invia, Cancella, Cancella tutto.

 $\diamond$  Tono SMS Privé

Per attivare/disattivare il tono di avviso in caso di ricezione di SMS da un contatto dell'area privé.

■ Registro chiamate Privé

Qui vengono registrate le chiamate perse, le chiamate ricevute e le chiamate effettuate che abbiano relazione con i contatti della rubrica privé. La sua capacità è di 30 registrazioni. Nell'elenco del registro, premere il tasto

chiamata per effettuare una chiamata.

Suggerimento: quando il telefono mostra il messaggio di avviso delle chiamate perse, premere "Leggi" per accedere direttamente all'elenco delle chiamate perse. È possibile visualizzare un falso nome o un falso numero.

#### Cambio Password

Per modificare la password di accesso all'area privé, digitare prima il codice predefinito, e quindi per due volte il nuovo codice. Per esempio, digitare innanzitutto \*0000# nell'interfaccia di stand-by per accedere alla vostra area privè; quindi passate alla funzione **Cambio codice privé,** digitate il vecchio codice "0000", e quindi il nuovo , per esempio "1111". Vi sarà richiesto di inserire nuovamente il nuovo codice per conferma, e quindi la modifica sarà accettata. Al vostro prossimo accesso all'area privé, dovrete digitare \*1111# nell'interfaccia di stand-by per entrare in quest'area riservata.

Nota: non dimenticate la password del privé; in caso contrario, l'accesso al privé verrà impedito e non sarà possibile ripristinare tutti dati.

Blocco chiamate privé entranti

Potete scegliere di impostare un blocco alle chiamate provenienti da contatti dell'area privé.

**E** Archivio passwords

Salvate in quest'area i vostri numeri di conto personali, passwords, codici Bancomat, etc.. Sono disponibili 5 posizioni di archiviazione.

# **9.Usare dispositivi USB**

# **Avvertenze prima dell'uso**

- Abbiate sempre cura di connettere e disconnettere i dispositivi USB in modo corretto.
- Non usate mai i comandi di Windows per formattare il disco del telefono; in caso contrario, esso potrebbe essere seriamente danneggiato.
- Ambiente operativo USB:
	- $\blacksquare$  Windows 2000 / XP.

**Per altri sistemi operativi, la** connessione tra PC e telefono potrebbe non essere attuabile senza prima installare un driver USB.

# **10. Appendice** Ⅰ **Risoluzione dei problemi**

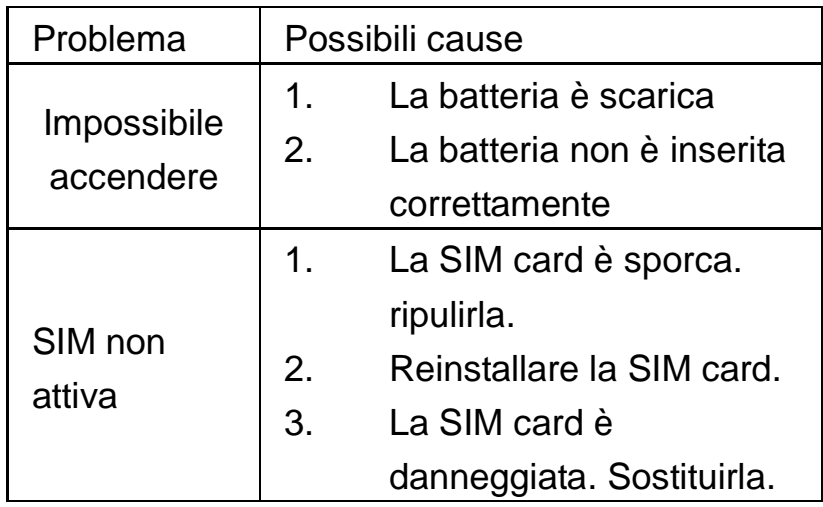

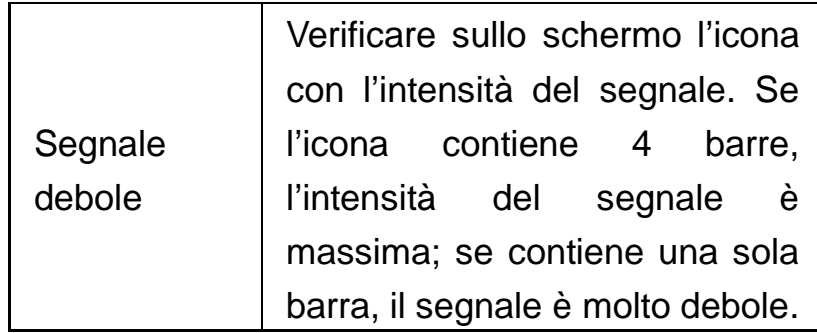

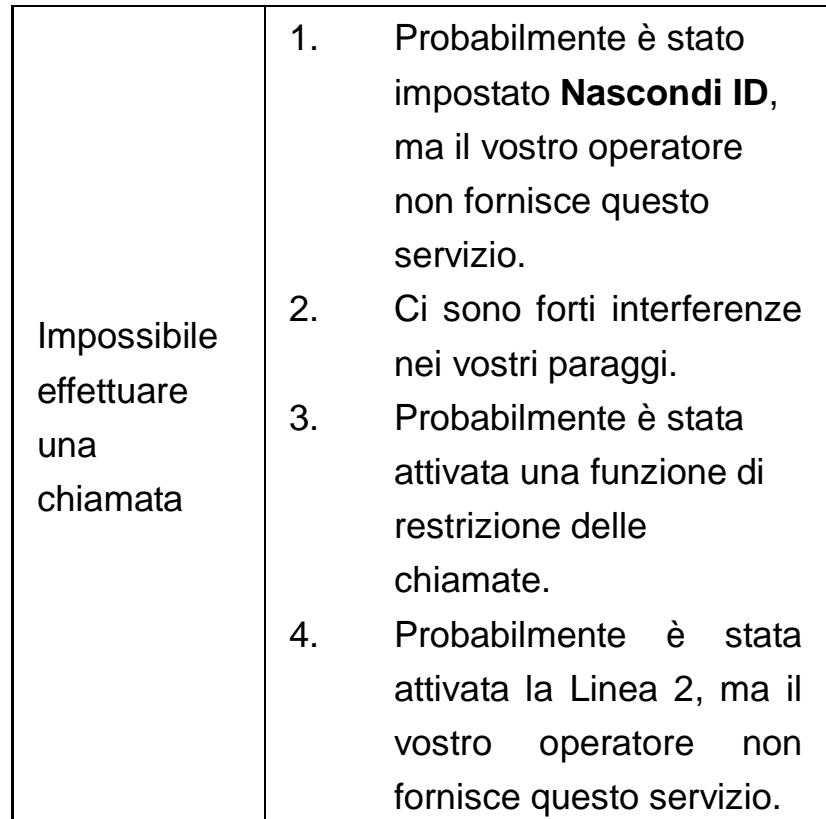

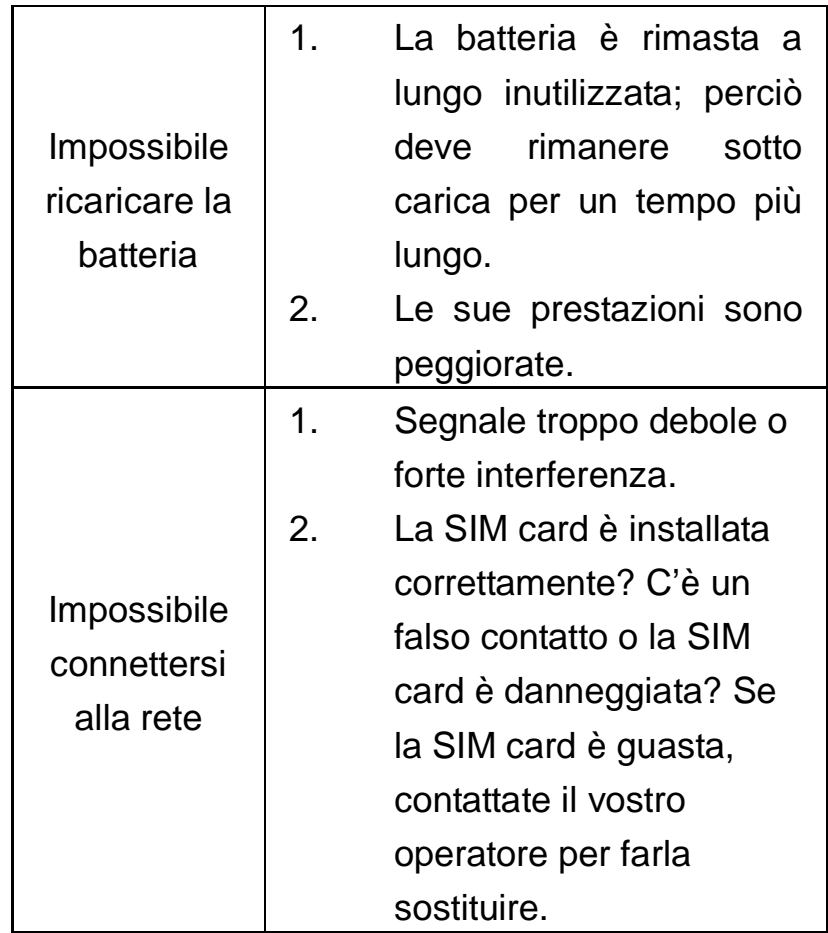

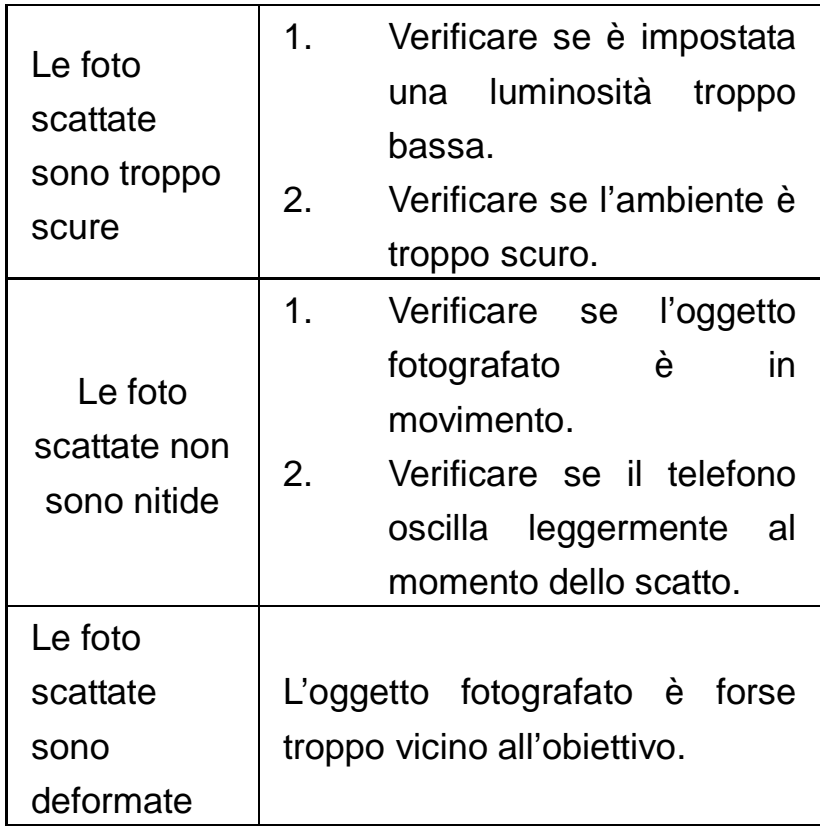
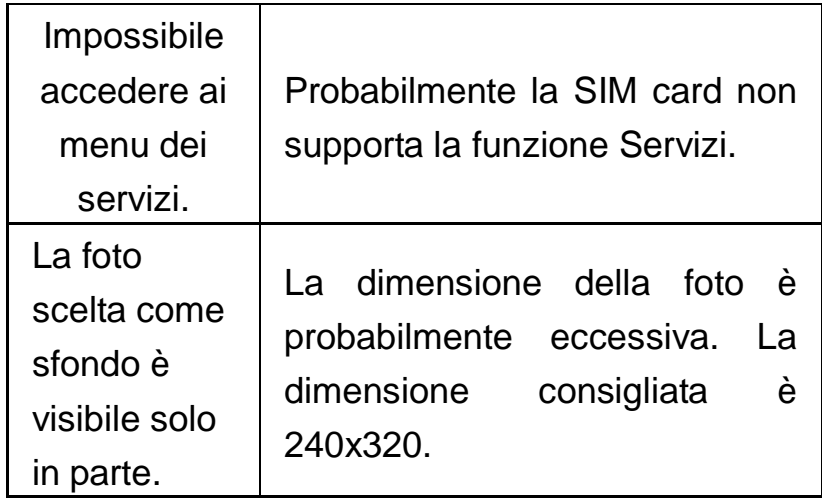

# **11. Appendice** Ⅱ

### **Abbreviazioni e Definizioni**

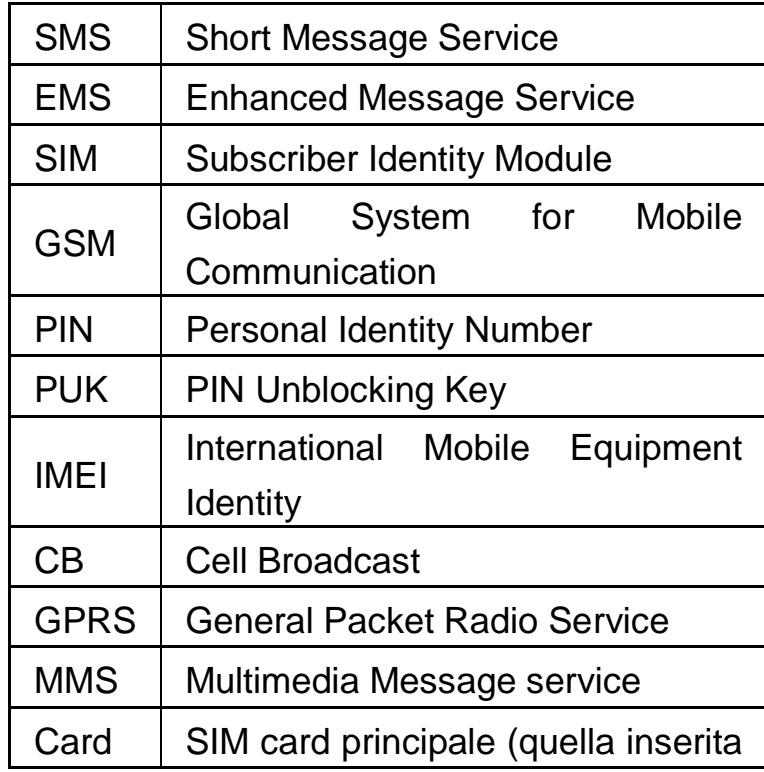

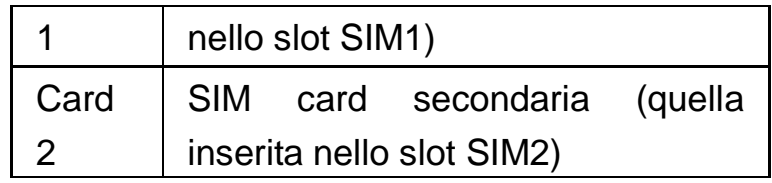

## **12. Appendice** Ⅲ

**Avviso sull'impiego degli accessori**

## **Batteria**

- Se la batteria è nuova o è rimasta a lungo inutilizzata saranno necessarie più di 12 ore per una ricarica completa.
- Batterie diverse dall'originale potrebbero danneggiare il telefono e provocare esplosioni, incendi o lesioni personali!
- Per la vostra sicurezza e la protezione dell'ambiente, non gettate la batteria esausta, ma smaltitela presso i punti di raccolta.

#### **Caricatore**

Non collegare il caricatore al telefono e

avviare la ricarica senza una batteria inserita, perché il telefono potrebbe rimanere danneggiato.

- Usate sempre il caricatore al coperto e in luoghi asciutti; evitare che il caricatore entri in contatto con qualsiasi liquido durante il suo impiego per prevenire danni al telefono, esplosioni, incendi o lesioni personali!
- Usate sempre il caricatore originale per prevenire danni al telefono, esplosioni, incendi o lesioni personali!

#### **USB**

 $\Diamond$  Inserite il cavo USB a telefono spento oppure scegliete la prima opzione "Memoria di massa" a telefono acceso; a questo punto il telefono può essere usato come un'unità di memoria.

- $\Diamond$  Non inserite mai il cavo USB inversamente, perché potrebbe verificarsi un corto circuito sulla porta I/O.
- $\diamond$  Non usate mai cavi USB diversi dagli originali; il telefono e la porta USB potrebbero rimanere danneggiati.

#### **Scheda T-Flash**

È consigliato usare schede T-Flash idonee, perché l'uso di prodotti non adeguati potrebbe danneggiare lo slot della scheda di memoria T-Flash.